# <span id="page-0-0"></span>**Manuale per l'assistenza di Dell™ Studio XPS™ 8000**

- [Operazioni preliminari](file:///C:/data/systems/studio8000/it/SM/before.htm#wp1180146) [Panoramica tecnica](file:///C:/data/systems/studio8000/it/SM/techov.htm#wp1194395) [Coperchio del computer](file:///C:/data/systems/studio8000/it/SM/cover_re.htm#wp1193119) [Cornice anteriore](file:///C:/data/systems/studio8000/it/SM/bezel.htm#wp1181682) [Supporto della scheda grafica](file:///C:/data/systems/studio8000/it/SM/graphics.htm#wp1216092) [Schede PCI e PCI Express](file:///C:/data/systems/studio8000/it/SM/cards.htm#wp1193399) [Unità](file:///C:/data/systems/studio8000/it/SM/drives.htm#wp1188656) [Coperchio superiore](file:///C:/data/systems/studio8000/it/SM/topcover.htm#wp1188605) [Pannello di I/O superiore](file:///C:/data/systems/studio8000/it/SM/topio.htm#wp1185096) [Pannello di USB anteriore](file:///C:/data/systems/studio8000/it/SM/frontio.htm#wp1181760)
- [Gruppo Bluetooth](file:///C:/data/systems/studio8000/it/SM/bluetoot.htm#wp1188605) [Modulo del pulsante di alimentazione](file:///C:/data/systems/studio8000/it/SM/power_bu.htm#wp1181021) [Moduli di memoria](file:///C:/data/systems/studio8000/it/SM/memory.htm#wp1181566) **[Ventole](file:///C:/data/systems/studio8000/it/SM/fan.htm#wp1184839) [Processore](file:///C:/data/systems/studio8000/it/SM/cpu.htm#wp1196305)** [Batteria](file:///C:/data/systems/studio8000/it/SM/coinbatt.htm#wp1180760) [Alimentazione](file:///C:/data/systems/studio8000/it/SM/power.htm#wp1185799) [Scheda di sistema](file:///C:/data/systems/studio8000/it/SM/sysboard.htm#wp1184253) [Installazione del sistema](file:///C:/data/systems/studio8000/it/SM/sys_setu.htm#wp1005451)

# **Messaggi di N.B., Attenzione e Avvertenza**

**A.B.** Un N.B. indica informazioni importanti che contribuiscono a migliorare l'utilizzo del computer.

**ATTENZIONE: un messaggio di ATTENZIONE indica un danno potenziale all'hardware o perdita di dati e spiega come evitare il problema.** 

**AVVERTENZA: un messaggio di AVVERTENZA indica un rischio di danni alla proprietà, lesioni personali o morte.** 

**Le informazioni contenute nel presente documento sono soggette a modifiche senza preavviso. © 2009 Dell Inc. Tutti i diritti riservati.**

È severamente vietata la riproduzione dei presenti materiali con qualsiasi strumento, senza l'autorizzazione scritta di Dell Inc.

Marchi di fabbrica utilizzati in questo documento: *Dell*, il logo DELL e Studio XPS sono marchi di fabbrica di Dell Inc.; I*ntel* e Intel SpeedStep sono marchi di fabbrica o marchi<br>registrati di Intel Corporation negli St

Altri marchi e nomi commerciali possono essere utilizzati in questo documento sia in riferimento altre altrondicano il marchio e i nomi che ai prodotti stessi. Dell Inc.<br>nega qualsiasi partecipazione di proprietà relativa

Modello: serie D03M Tipo: D03M001

agosto 2009 Rev. A00

### <span id="page-1-0"></span> **Operazioni preliminari Manuale per l'assistenza di Dell™ Studio XPS™ 8000**

- **O** Specifiche tecniche
- Strumenti raccomandati
- Spegnimento del computer
- **Istruzioni di sicurezza**

Questo manuale illustra le procedure per la rimozione e installazione dei componenti nel computer. Salvo altresì indicato, ogni procedura presume che esistano seguenti condizioni:

- 1 Siano state eseguite le procedure descritte in [Spegnimento del computer](#page-1-3) e [Istruzioni di sicurezza](#page-1-4).
- l Siano state lette le informazioni sulla sicurezza fornite con il computer*.*
- l Un componente può essere sostituito o, se acquistato separatamente, installato eseguendo la procedura di rimozione in ordine inverso.

### <span id="page-1-1"></span>**Specifiche tecniche**

Per informazioni sulle specifiche tecniche del computer, consultare *Comprehensive Specifications* (Specifiche complete) all'indirizzo **support.dell.com/manuals**.

### <span id="page-1-2"></span>**Strumenti raccomandati**

Per l'esecuzione delle procedure riportate nel presente documento, è possibile che sia necessario utilizzare i seguenti strumenti:

- l cacciavite a lama piatta piccolo
- l cacciavite a croce piccolo
- l cacciavite in plastica a punta piatta
- l programma eseguibile per l'aggiornamento del BIOS disponibile sul sito Web **support.dell.com**

# <span id="page-1-3"></span>**Spegnimento del computer**

**ATTENZIONE: per evitare di perdere i dati, salvare e chiudere tutti i file aperti e uscire da tutti i programmi prima di spegnere il computer.**

- 1. Salvare e chiudere tutti i file e uscire da tutti i programmi aperti.
- 2. Arrestare il sistema:

*Windows Vista*®:

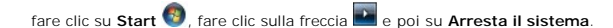

*Windows*® *7*:

fare clic su Start **de** e poi su Arresta il sistema.

3. Al termine della procedura di arresto del sistema operativo, il computer si spegne.

4. Accertarsi che il computer sia spento. Se il computer non si spegne automaticamente in seguito all'arresto del sistema operativo, tenere premuto il pulsante di alimentazione fino al totale spegnimento del computer.

# <span id="page-1-4"></span>**Istruzioni di sicurezza**

Per proteggere il computer da eventuali danni e per la sicurezza personale, attenersi alle indicazioni sulla sicurezza riportate di seguito.

- $\mathbb{A}$ AVVERTENZA: prima di effettuare interventi sui componenti interni del computer, leggere le istruzioni di sicurezza fornite assieme al computer.<br>Per ulteriori informazioni sulle protezioni ottimali, consultare la pagina ini
- ATTENZIONE: solo un tecnico di assistenza qualificato dovrebbe eseguire le riparazioni del computer. La garanzia non copre eventuali danni<br>d<mark>erivanti da manutenzione effettuata da tecnici non autorizzati da Dell™.</mark>
- ATTENZIONE: per scollegare un cavo, afferrare il connettore o la linguetta di tiramento, non il cavo stesso. Alcuni cavi sono dotati di connettore<br>con linguette di blocco. Per scollegare questo tipo di cavo, premere sulle **siano allineati e orientati in modo corretto.**
- **ATTENZIONE: per evitare di danneggiare il computer, eseguire la seguente procedura prima di cominciare ad intervenire sui componenti interni del computer.**
- 1. Assicurarsi che la superficie di lavoro sia piana e pulita per prevenire eventuali graffi al coperchio del computer.
- 2. Spegnere il computer (consultare [Spegnimento del computer](#page-1-3)) e tutte le periferiche collegate.
- **ATTENZIONE: per scollegare un cavo di rete, staccarlo prima dal computer e successivamente dalla periferica di rete.**
- 3. Scollegare tutti i cavi telefonici o di rete dal computer.
- 4. Scollegare il computer e tutte le periferiche collegate dalle rispettive prese elettriche.
- 5. Scollegare dal computer tutte le periferiche collegate.
- 6. Premere ed estrarre dal lettore di schede flash 19 in 1 le eventuali schede installate.
- 7. Premere il pulsante di alimentazione per la messa a terra della scheda di sistema.
- ATTENZIONE: prima di toccare qualsiasi componente interno del computer, scaricare a terra l'elettricità statica del corpo toccando una superficie<br>metallica non verniciata, ad esempio sul retro del computer. Durante il lavo **per scaricare l'eventuale elettricità statica, che potrebbe danneggiare i componenti interni.**

### <span id="page-3-0"></span> **Cornice anteriore Manuale per l'assistenza di Dell™ Studio XPS™ 8000**

- [Rimozione della cornice anteriore](#page-3-1)
- **O** Reinserimento della cornice anteri
- AVVERTENZA: prima di effettuare interventi sui componenti interni del computer, leggere le istruzioni di sicurezza fornite assieme al computer.<br>Per ulteriori informazioni sulle protezioni ottimali, consultare la pagina ini
- **AVVERTENZA: per evitare il rischio di scariche elettriche, scollegare sempre il computer dalla presa elettrica prima di rimuovere il coperchio.**
- **AVVERTENZA: non usare il computer se le coperture sono rimosse (inclusi i coperchi del computer, le cornici, le staffe di copertura, i frontalini, ecc.).**

ATTENZIONE: solo un tecnico di assistenza qualificato dovrebbe eseguire le riparazioni del computer. La garanzia non copre eventuali danni<br>d<mark>erivanti da manutenzione effettuata da tecnici non autorizzati da Dell™.</mark>

# <span id="page-3-1"></span>**Rimozione della cornice anteriore**

- 1. Seguire le procedure descritte in [Operazioni preliminari.](file:///C:/data/systems/studio8000/it/SM/before.htm#wp1180146)
- 2. Rimuovere il coperchio del computer (consultare [Rimozione del coperchio del computer\)](file:///C:/data/systems/studio8000/it/SM/cover_re.htm#wp1193123).
- 3. Mettere il computer nella posizione originaria.
- 4. Afferrare e sbloccare le linguette della cornice anteriore in successione, una per volta muovendole verso l'esterno del pannello anteriore.
- 5. Ruotare e tirare la cornice anteriore allontanandola dalla parte anteriore del computer per sbloccare i morsetti della cornice anteriore dagli slot del pannello anteriore.

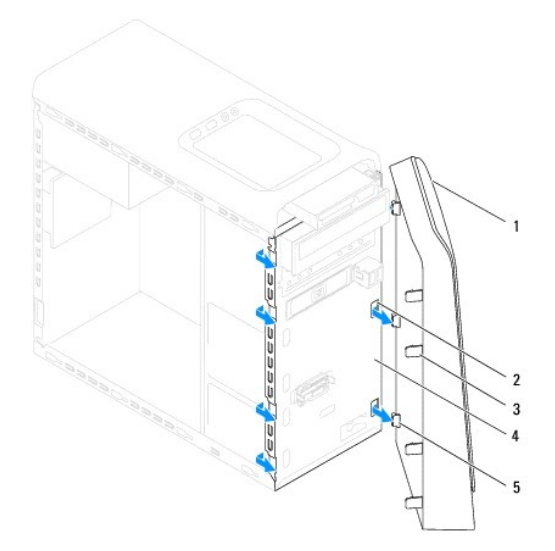

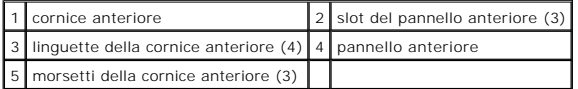

6. Riporre la cornice anteriore in un luogo sicuro.

# <span id="page-3-2"></span>**Reinserimento della cornice anteriore**

1. Seguire le procedure descritte in [Operazioni preliminari.](file:///C:/data/systems/studio8000/it/SM/before.htm#wp1180146)

- 2. Allineare e inserire i morsetti della cornice anteriore negli slot del pannello anteriore.
- 3. Ruotare la cornice anteriore verso il computer finché le linguette della cornice anteriore non scattano in posizione.

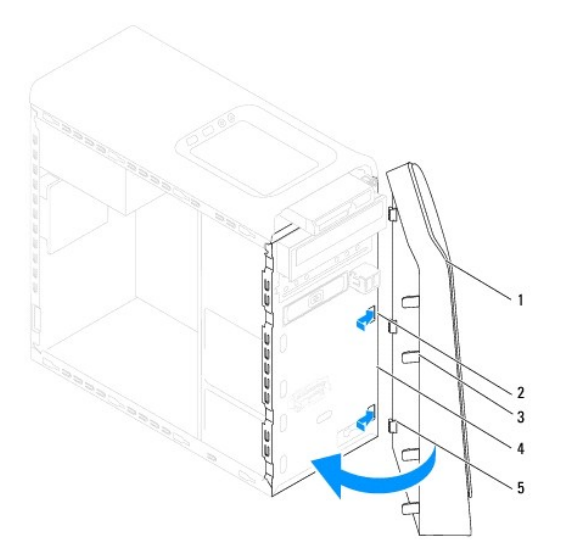

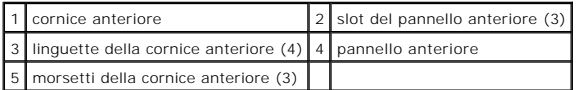

4. Rimontare il coperchio del computer (consultare [Rimontaggio del coperchio del computer](file:///C:/data/systems/studio8000/it/SM/cover_re.htm#wp1193653)).

### <span id="page-5-0"></span> **Gruppo Bluetooth Manuale per l'assistenza di Dell™ Studio XPS™ 8000**

- [Rimozione del gruppo Bluetooth](#page-5-1)
- [Rimontaggio del gruppo Bluetooth](#page-5-2)
- $\triangle$ AVVERTENZA: prima di effettuare interventi sui componenti interni del computer, leggere le istruzioni di sicurezza fornite assieme al computer.<br>Per ulteriori informazioni sulle protezioni ottimali, consultare la pagina ini

**AVVERTENZA: per evitare il rischio di scariche elettriche, scollegare sempre il computer dalla presa elettrica prima di rimuovere il coperchio.** 

**AVVERTENZA: non usare il computer se le coperture sono rimosse (inclusi i coperchi del computer, le cornici, le staffe di copertura, i frontalini, ecc.).** 

ATTENZIONE: solo un tecnico di assistenza qualificato dovrebbe eseguire le riparazioni del computer. La garanzia non copre eventuali danni<br>d<mark>erivanti da manutenzione effettuata da tecnici non autorizzati da Dell™.</mark>

### <span id="page-5-1"></span>**Rimozione del gruppo Bluetooth**

- 1. Seguire le procedure descritte in Operazioni preliminari
- 2. Rimuovere il coperchio del computer (consultare [Rimozione del coperchio del computer\)](file:///C:/data/systems/studio8000/it/SM/cover_re.htm#wp1193123).
- 3. Rimuovere la cornice anteriore (consultare [Rimozione della cornice anteriore](file:///C:/data/systems/studio8000/it/SM/bezel.htm#wp1181855)).
- 4. Disconnettere il cavo del gruppo Bluetooth® dal connettore della scheda di sistema (consultare [Componenti della scheda di sistema\)](file:///C:/data/systems/studio8000/it/SM/techov.htm#wp1210162).
- 5. Premere la linguetta come mostrato nell'illustrazione e tirare il gruppo Bluetooth.
- 6. Far scorrere con attenzione ed estrarre il gruppo Bluetooth dalla parte anteriore del computer.

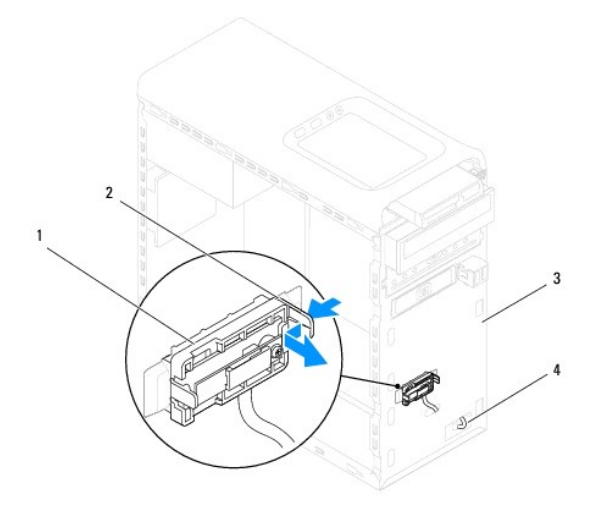

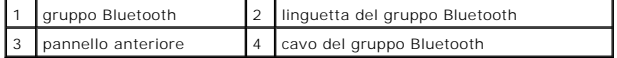

7. Riporre il gruppo Bluetooth in un luogo sicuro.

# <span id="page-5-2"></span>**Rimontaggio del gruppo Bluetooth**

1. Seguire le procedure descritte in [Operazioni preliminari.](file:///C:/data/systems/studio8000/it/SM/before.htm#wp1180146)

- 2. Allineare la linguetta del gruppo Bluetooth allo slot del gruppo Bluetooth nel pannello anteriore e spingere il gruppo Bluetooth finché uno scatto non indicherà il raggiungimento della posizione corretta.
- 3. Collegare il cavo del gruppo Bluetooth al connettore della scheda di sistema (consultare [Componenti della scheda di sistema\)](file:///C:/data/systems/studio8000/it/SM/techov.htm#wp1210162).
- 4. Rimontare la cornice anteriore (consultare [Reinserimento della cornice anteriore](file:///C:/data/systems/studio8000/it/SM/bezel.htm#wp1181929)).
- 5. Rimontare il coperchio del computer (consultare [Rimontaggio del coperchio del computer](file:///C:/data/systems/studio8000/it/SM/cover_re.htm#wp1193653)).
- 6. Collegare il computer e le periferiche alle prese elettriche e accenderli.

### <span id="page-7-0"></span> **Schede PCI e PCI Express Manuale per l'assistenza di Dell™ Studio XPS™ 8000**

- [Rimozione della staffa di contenimento della scheda](#page-7-1)
- [Reinserimento della staffa di contenimento della scheda](#page-7-2)
- [Rimozione di schede PCI e PCI Express](#page-8-0)
- [Reinserimento delle schede PCI e PCI Express](#page-9-0)
- [Configurazione del computer dopo la rimozione o l'installazione di una scheda PCI Express](#page-10-0)
- AVVERTENZA: prima di effettuare interventi sui componenti interni del computer, leggere le istruzioni di sicurezza fornite assieme al computer.<br>Per ulteriori informazioni sulle protezioni ottimali, consultare la pagina ini **all'indirizzo www.dell.com/regulatory\_compliance.**
- AVVERTENZA: per evitare il rischio di scariche elettriche, scollegare sempre il computer dalla presa elettrica prima di rimuovere il coperchio.
- **AVVERTENZA: non usare il computer se le coperture sono rimosse (inclusi i coperchi del computer, le cornici, le staffe di copertura, i frontalini, ecc.).**

ATTENZIONE: solo un tecnico di assistenza qualificato dovrebbe eseguire le riparazioni del computer. La garanzia non copre eventuali danni<br>d<mark>erivanti da manutenzione effettuata da tecnici non autorizzati da Dell™.</mark>

# <span id="page-7-1"></span>**Rimozione della staffa di contenimento della scheda**

- 1. Seguire le procedure descritte in [Operazioni preliminari.](file:///C:/data/systems/studio8000/it/SM/before.htm#wp1180146)
- 2. Rimuovere il coperchio del computer (consultare [Rimozione del coperchio del computer\)](file:///C:/data/systems/studio8000/it/SM/cover_re.htm#wp1193123).
- 3. Rimuovere la vite che fissa la staffa di contenimento della scheda.
- 4. Sollevare la staffa di contenimento della scheda e riporla in un luogo sicuro.

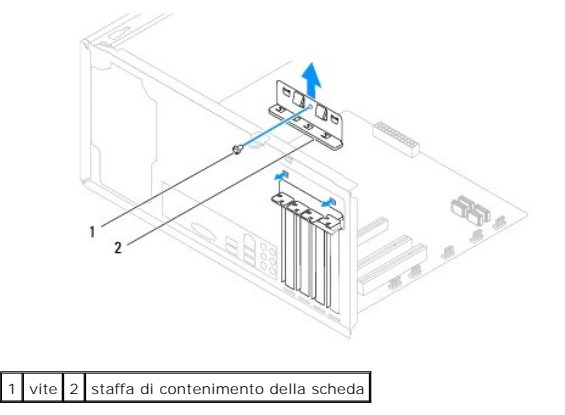

### <span id="page-7-2"></span>**Reinserimento della staffa di contenimento della scheda**

- 1. Seguire le procedure descritte in [Operazioni preliminari.](file:///C:/data/systems/studio8000/it/SM/before.htm#wp1180146)
- 2. Reinserire la staffa di contenimento della scheda accertandosi che:
	- l Il morsetto della guida sia allineato alla tacca della guida.
	- l La parte superiore di tutte le schede e delle staffe di copertura sia in linea con la barra di allineamento.
	- l La tacca nella parte superiore della scheda o della staffa di copertura combaci con la guida di allineamento.

<span id="page-8-1"></span>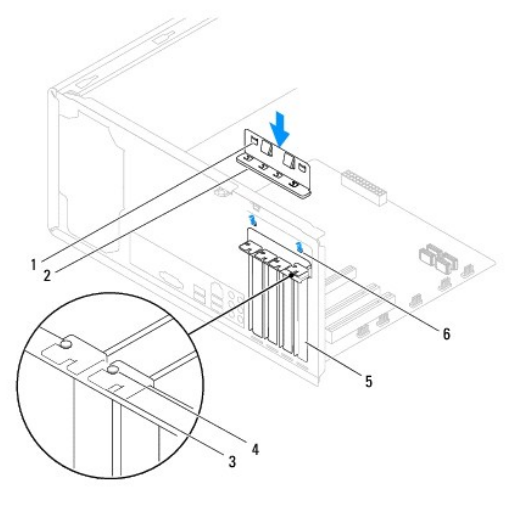

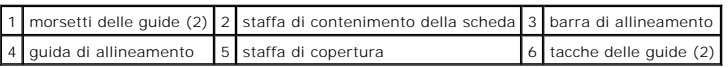

# <span id="page-8-0"></span>**Rimozione di schede PCI e PCI Express**

- 1. Seguire le procedure descritte in [Operazioni preliminari.](file:///C:/data/systems/studio8000/it/SM/before.htm#wp1180146)
- 2. Rimuovere il coperchio del computer (consultare [Rimozione del coperchio del computer\)](file:///C:/data/systems/studio8000/it/SM/cover_re.htm#wp1193123).
- 3. Rimuovere il supporto della scheda grafica (consultare [Rimozione del supporto della scheda grafica](file:///C:/data/systems/studio8000/it/SM/graphics.htm#wp1215253)).
- 4. Rimuovere il disco rigido esistente, se possibile (consultare [Rimozione del disco rigido](file:///C:/data/systems/studio8000/it/SM/drives.htm#wp1238183)).
- 5. Reinserire la staffa di contenimento della scheda (consultare [Rimozione della staffa di contenimento della scheda\)](#page-7-1).
- 6. Scollegare tutti i cavi collegati alla scheda, se possibile.
- 7. Rimuovere la scheda PCI Express dallo slot della scheda:
	- l Per una scheda PCI o PCI Express x1, afferrare la scheda dagli angoli superiori e sfilarla dal connettore.
	- l Per una scheda PCI Express x16, premere sul meccanismo di blocco, afferrare la scheda dagli angoli superiori e sfilarla dal connettore.

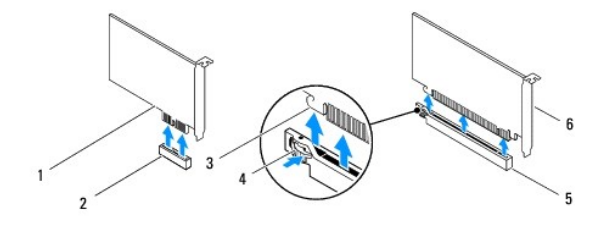

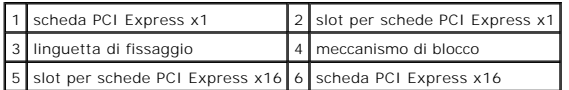

<span id="page-9-1"></span>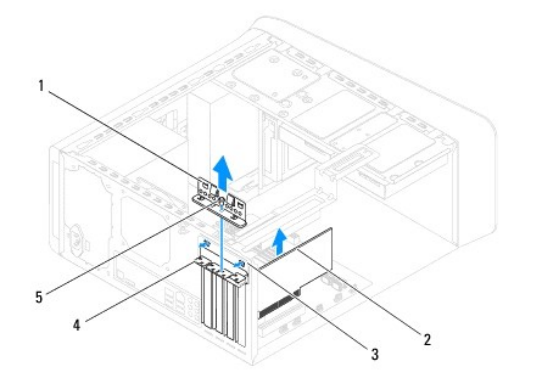

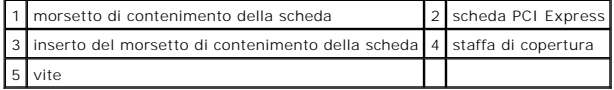

8. Se si sta rimuovendo la scheda in modo permanente, inserire una staffa di copertura nell'apertura libera dello slot delle schede.

N.B. L'installazione di una staffa di copertura su un'apertura libera dello slot delle schede è necessaria per mantenere la certificazione FCC del<br>computer. Le staffe impediscono inoltre che nel computer si depositino polv

# <span id="page-9-0"></span>**Reinserimento delle schede PCI e PCI Express**

- 1. Seguire le procedure descritte in [Operazioni preliminari.](file:///C:/data/systems/studio8000/it/SM/before.htm#wp1180146)
- 2. Preparare la scheda per l'installazione.

Per informazioni sulla configurazione della scheda, sui collegamenti interni o sulla personalizzazione delle impostazioni per il computer in uso, consultare la documentazione fornita con la scheda.

3. Posizionare la scheda PCI Express nello slot nel telaio e premere con decisione. Verificare che la scheda PCI Express sia completamente inserita nello slot.

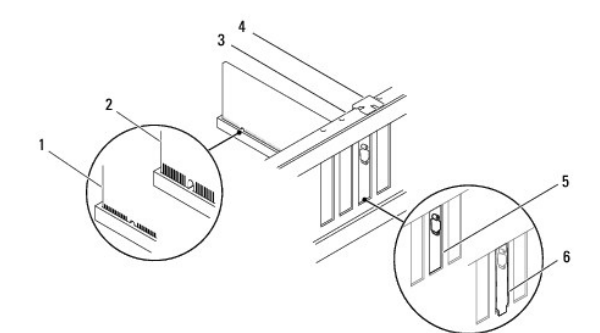

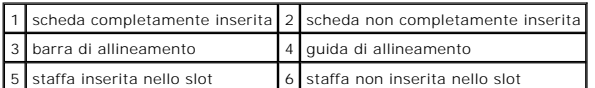

4. Se si installa la scheda PCI Express nel connettore per schede x16, posizionarla in modo che lo slot di fissaggio sia allineato con la relativa linguetta.

<span id="page-10-1"></span>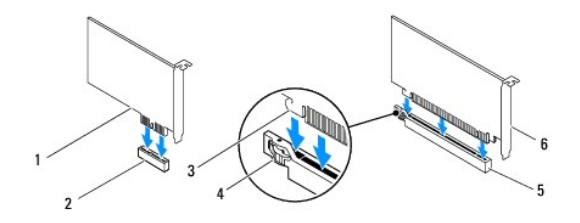

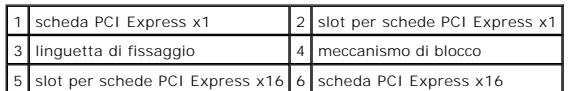

5. Inserire la scheda nel connettore e premere con decisione. Verificare che la scheda sia completamente inserita nello slot.

6. Reinserire la staffa di contenimento della scheda (consultare [Reinserimento della staffa di contenimento della scheda\)](#page-7-2).

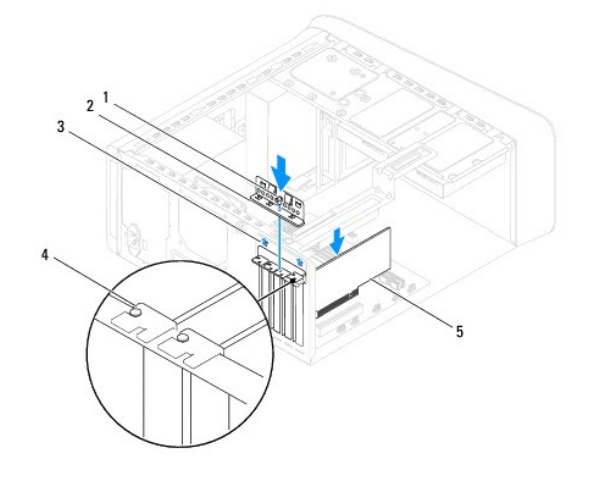

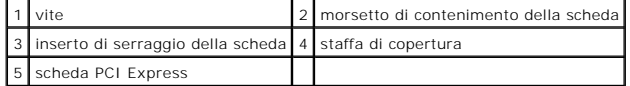

7. Collegare eventuali cavi alla scheda.

Per informazioni sul collegamento dei cavi, consultare la documentazione fornita con la scheda.

- **ATTENZIONE: non far passare i cavi della scheda sopra o dietro le schede. I cavi fatti passare sopra le schede potrebbero impedire la chiusura del coperchio del computer o danneggiare il computer.**
- 8. Riposizionare il disco rigido principale, se possibile (consultare [Rimontaggio del disco rigido](file:///C:/data/systems/studio8000/it/SM/drives.htm#wp1239926)).
- 9. Riposizionare il supporto della scheda grafica (consultare [Reinserimento del supporto della scheda grafica](file:///C:/data/systems/studio8000/it/SM/graphics.htm#wp1209355)).
- 10. Riposizionare il coperchio del computer, collegare nuovamente il computer e le periferiche alle prese elettriche, quindi accenderle.
- 11. Per completare l'installazione, consultare [Configurazione del computer dopo la rimozione o l'installazione di una scheda PCI Express](#page-10-0).

# <span id="page-10-0"></span>**Configurazione del computer dopo la rimozione o l'installazione di una scheda PCI Express**

**N.B.** Per informazioni sulla posizione dei connettori, consultare la *Guida all'installazione.* Per informazioni sull'installazione di driver e software della<br>scheda, consultare la documentazione spedita assieme alla sche

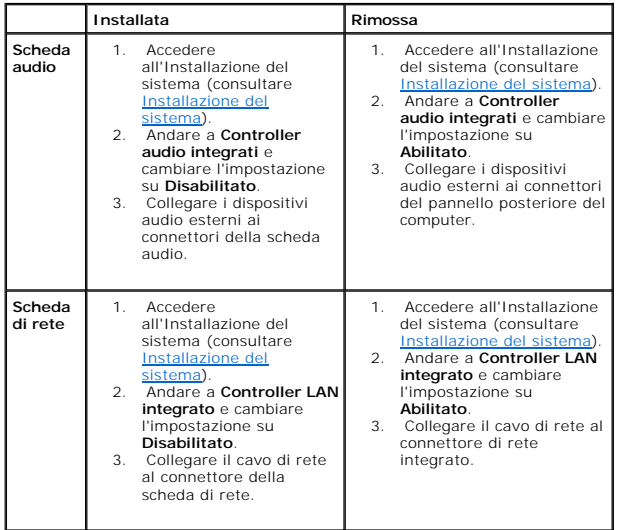

### <span id="page-12-0"></span> **Batteria**

### **Manuale per l'assistenza di Dell™ Studio XPS™ 8000**

- **C** Rimozione della batteria
- [Rimontaggio della batteria](#page-12-2)
- $\Lambda$ AVVERTENZA: prima di effettuare interventi sui componenti interni del computer, leggere le istruzioni di sicurezza fornite assieme al computer.<br>Per ulteriori informazioni sulle protezioni ottimali, consultare la pagina ini
- $\triangle$ AVVERTENZA: l'installazione non corretta di una nuova batteria può provocarne l'esplosione. Sostituire la batteria con una dello stesso tipo o di<br>tipo equivalente consigliato dal costruttore. Smaltire le pile usate secondo
- **AVVERTENZA: per evitare il rischio di scariche elettriche, scollegare sempre il computer dalla presa elettrica prima di rimuovere il coperchio.**
- **AVVERTENZA: non usare il computer se le coperture sono rimosse (inclusi i coperchi del computer, le cornici, le staffe di copertura, i frontalini, ecc.).**

ATTENZIONE: solo un tecnico di assistenza qualificato dovrebbe eseguire le riparazioni del computer. La garanzia non copre eventuali danni<br>d<mark>erivanti da manutenzione effettuata da tecnici non autorizzati da Dell™.</mark>

# <span id="page-12-1"></span>**Rimozione della batteria**

- <span id="page-12-3"></span>1. Annotarsi tutte le schermate del programma di installazione del sistema (consultare *Installazione del sistema*) in modo da poter ripristinare le impostazioni corrette dopo l'installazione della nuova batteria.
- 2. Seguire le procedure descritte in [Operazioni preliminari.](file:///C:/data/systems/studio8000/it/SM/before.htm#wp1180146)
- 3. Rimuovere il coperchio del computer (consultare [Rimozione del coperchio del computer\)](file:///C:/data/systems/studio8000/it/SM/cover_re.htm#wp1193123).
- 4. Individuare lo zoccolo della batteria sulla scheda di sistema (vedere [Componenti della scheda di sistema\)](file:///C:/data/systems/studio8000/it/SM/techov.htm#wp1210162)
- ATTENZIONE: se si estrae la batteria dallo zoccolo con un attrezzo smussato, fare attenzione a non toccare la scheda di sistema con tale oggetto.<br>Prima di tentare di estrarre la batteria, accertarsi che l'oggetto sia inser
- 5. Sollevare delicatamente la batteria con un graffietto di plastica dallo zoccolo della batteria sulla scheda di sistema.

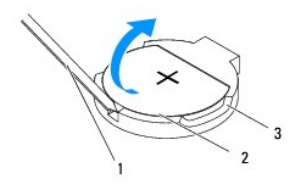

| 1 graffietto di plastica   2   batteria |  |
|-----------------------------------------|--|
| 3 zoccolo della batteria                |  |

6. Riporre la batteria in un luogo sicuro.

# <span id="page-12-2"></span>**Rimontaggio della batteria**

- 1. Seguire le procedure descritte in [Operazioni preliminari.](file:///C:/data/systems/studio8000/it/SM/before.htm#wp1180146)
- 2. Inserire la nuova batteria (CR2032) nello zoccolo con il lato contrassegnato con "+" rivolto verso l'alto e farla scattare in posizione.

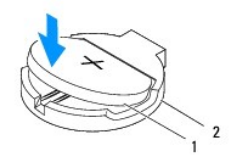

# 1 batteria 2 zoccolo della batteria

- 3. Rimontare il coperchio del computer (consultare [Rimontaggio del coperchio del computer](file:///C:/data/systems/studio8000/it/SM/cover_re.htm#wp1193653)).
- 4. Collegare il computer e le periferiche alle prese elettriche e accenderli.
- 5. Accedere al programma di installazione del sistema (consultare *Installazione del sistema*) e ripristinare le impostazioni annotate al [punto 1.](#page-12-3)

### <span id="page-14-0"></span> **Coperchio del computer Manuale per l'assistenza di Dell™ Studio XPS™ 8000**

- [Rimozione del coperchio del computer](#page-14-1)
- [Rimontaggio del coperchio del computer](#page-14-2)
- AVVERTENZA: prima di effettuare interventi sui componenti interni del computer, leggere le istruzioni di sicurezza fornite assieme al computer.<br>Per ulteriori informazioni sulle protezioni ottimali, consultare la pagina ini **all'indirizzo www.dell.com/regulatory\_compliance.**
- **AVVERTENZA: per evitare la probabilità di scosse elettriche, lacerazioni dovute al movimento delle pale della ventola o altre lesioni impreviste,**   $\triangle$ **scollegare sempre il computer dalla presa elettrica prima di rimuovere il coperchio.**
- **AVVERTENZA: non usare il computer se le coperture sono rimosse (inclusi i coperchi del computer, le cornici, le staffe di copertura, i frontalini, ecc.).**
- ATTENZIONE: solo un tecnico di assistenza qualificato dovrebbe eseguire le riparazioni del computer. La garanzia non copre eventuali danni<br>d<mark>erivanti da manutenzione effettuata da tecnici non autorizzati da Dell™.</mark>
- **ATTENZIONE: assicurarsi che sul piano di lavoro vi sia uno spazio di almeno 30 cm, sufficiente ad appoggiare il sistema con il coperchio rimosso.**

# <span id="page-14-1"></span>**Rimozione del coperchio del computer**

- 1. Seguire le procedure descritte in [Operazioni preliminari.](file:///C:/data/systems/studio8000/it/SM/before.htm#wp1180146)
- 2. Adagiare il computer su un lato con il coperchio rivolto verso l'alto.
- 3. Rimuovere la vite a testa zigrinata che fissa il coperchio del computer al telaio, utilizzando, se necessario, un cacciavite.
- 4. Sganciare il coperchio del computer tirandolo dalla parte anteriore del computer e sollevarlo.

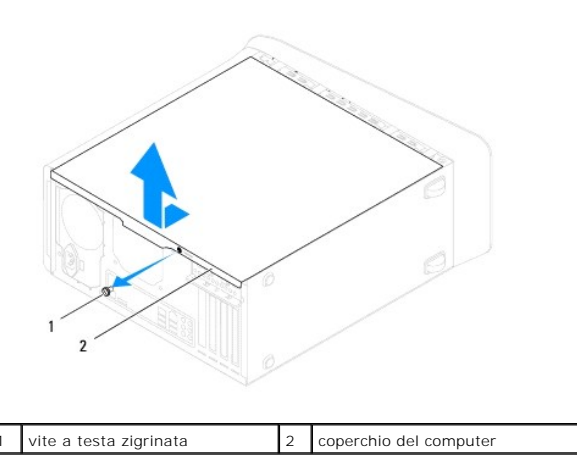

5. Riporre il coperchio del computer in un luogo sicuro.

# <span id="page-14-2"></span>**Rimontaggio del coperchio del computer**

- 1. Seguire le procedure descritte in [Operazioni preliminari.](file:///C:/data/systems/studio8000/it/SM/before.htm#wp1180146)
- 2. Accertarsi che tutti i cavi siano collegati e ripiegarli in modo che non siano d'intralcio.
- 3. Accertarsi di non lasciare attrezzi o altri oggetti all'interno del computer.
- 4. Allineare le linguette sul fondo del coperchio del computer con gli slot situati lungo il bordo del telaio.
- 5. Spingere il coperchio del computer verso il basso e farlo scorrere verso la parte anteriore del computer.

6. Riposizionare la vite a testa zigrinata che fissa il coperchio del computer al telaio.

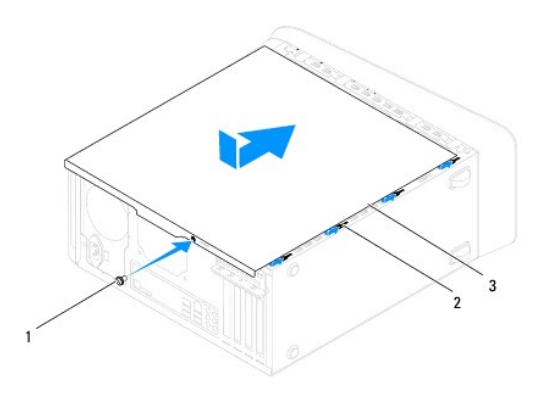

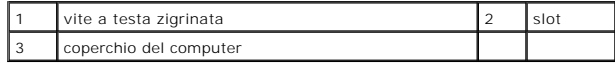

7. Mettere il computer nella posizione originaria.

### <span id="page-16-0"></span> **Processore**

**Manuale per l'assistenza di Dell™ Studio XPS™ 8000** 

- [Rimozione del processore](#page-16-1)
- [Sostituzione del processore](#page-17-0)
- AVVERTENZA: prima di effettuare interventi sui componenti interni del computer, leggere le istruzioni di sicurezza fornite assieme al computer.<br>Per ulteriori informazioni sulle protezioni ottimali, consultare la pagina ini **all'indirizzo www.dell.com/regulatory\_compliance.**
- **AVVERTENZA: per evitare il rischio di scariche elettriche, scollegare sempre il computer dalla presa elettrica prima di rimuovere il coperchio.**
- **A** AVVERTENZA: non usare il computer se le coperture sono rimosse (inclusi i coperchi del computer, le cornici, le staffe di copertura, i frontalini, **ecc.).**
- ATTENZIONE: solo un tecnico di assistenza qualificato dovrebbe eseguire le riparazioni del computer. La garanzia non copre eventuali danni<br>d<mark>erivanti da manutenzione effettuata da tecnici non autorizzati da Dell™.</mark>
- **ATTENZIONE: eseguire la procedura riportata di seguito solo se si ha familiarità con la rimozione e la sostituzione di componenti hardware. Se la procedura non viene eseguita correttamente, la scheda di sistema potrebbe subire danni. Per assistenza tecnica, consultare la** *Guida all'installazione***.**

# <span id="page-16-1"></span>**Rimozione del processore**

- 1. Seguire le procedure descritte in [Operazioni preliminari.](file:///C:/data/systems/studio8000/it/SM/before.htm#wp1180146)
- 2. Rimuovere il coperchio del computer (consultare [Rimozione del coperchio del computer\)](file:///C:/data/systems/studio8000/it/SM/cover_re.htm#wp1193123)
- ATTENZIONE: solo un tecnico di assistenza qualificato dovrebbe eseguire le riparazioni del computer. La garanzia non copre eventuali danni<br>d<mark>erivanti da manutenzione effettuata da tecnici non autorizzati da Dell™.</mark>
- ATTENZIONE: nonostante la presenza di uno schermo in plastica, il dissipatore di calore potrebbe raggiungere una temperatura elevata durante il<br>normale funzionamento. Assicurarsi quindi che il processore abbia il tempo nec
- 3. Rimuovere la ventola del processore e il gruppo dissipatore di calore dal computer (consultare Rimozione della ventola del processore e del gruppo del dissipatore di calore)

**N.B.** Se non è necessario un nuovo dissipatore di calore per il nuovo processore, riutilizzare il gruppo dissipatore di calore originale quando si sostituisce il processore.

- 4. Premere e spingere verso il basso e verso l'esterno la leva di sblocco per sbloccarla dalla linguetta che la fissa.
- 5. Aprire il coperchio del processore.

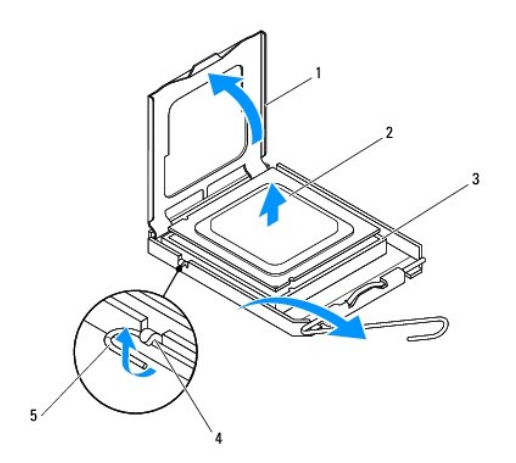

<span id="page-17-1"></span>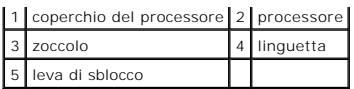

**ATTENZIONE: quando si sostituisce il processore, non toccare i piedini all'interno dello zoccolo e non permettere che oggetti cadano su di essi.**

6. Estrarre con delicatezza il processore dallo zoccolo.

Lasciare la leva di sblocco estesa nella posizione sbloccata, in modo che lo zoccolo sia pronto a ricevere il nuovo processore.

# <span id="page-17-0"></span>**Sostituzione del processore**

**ATTENZIONE: scaricare a terra l'elettricità statica del corpo toccando una superficie metallica non verniciata sul retro del computer.**

**ATTENZIONE: quando si sostituisce il processore, non toccare i piedini all'interno dello zoccolo e non permettere che oggetti cadano su di essi.**

- 1. Seguire le procedure descritte in [Operazioni preliminari.](file:///C:/data/systems/studio8000/it/SM/before.htm#wp1180146)
- 2. Disimballare il nuovo processore facendo attenzione a non toccarne la parte inferiore.

**ATTENZIONE: posizionare correttamente il processore nello zoccolo per evitare danni permanenti al processore e al computer al momento dell'accensione.**

- 3. Se la leva di sblocco non è completamente verticale, spostarla in tale posizione.
- 4. Orientare le tacche di allineamento anteriore e posteriore del processore con le tacche di allineamento del supporto.
- 5. Allineare gli angoli del piedino 1 del processore e dello zoccolo.
- **ATTENZIONE: per evitare danni, accertarsi che il processore si allinei correttamente con lo zoccolo e non utilizzare troppa forza quando lo si installa.**
- 6. Appoggiare delicatamente il processore sullo zoccolo e accertarsi che sia posizionato correttamente.
- 7. Una volta che il processore sia completamente inserito nello zoccolo, chiudere il coperchio del processore, assicurarsi che la linguetta sul coperchio del processore sia posizionata al di sotto del dispositivo centrale di chiusura del coperchio sullo zoccolo.

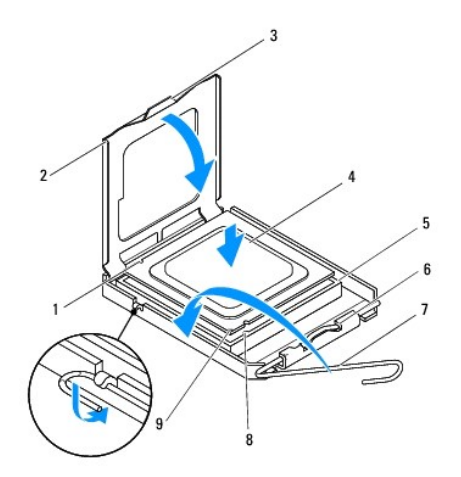

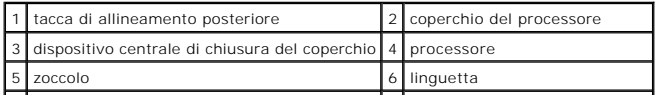

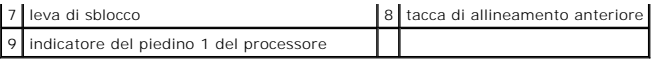

8. Fare ruotare la leva di sblocco del supporto verso il supporto, facendola scattare in posizione in modo da fissare il processore.

9. Rimuovere il lubrificante termico dal fondo del dissipatore di calore.

ATTENZIONE: applicare il nuovo lubrificante termico. Il nuovo lubrificante termico è fondamentale per garantire un'adeguata adesione termica,<br>che è un requisito per il funzionamento ottimale del processore.

- 10. Applicare il nuovo lubrificante termico sulla parte superiore del processore.
- 11. [Ricollocare la ventola del processore e il gruppo dissipatore di calore \(consultare Rimontaggio della ventola del processore e del gruppo dissipatore di](file:///C:/data/systems/studio8000/it/SM/fan.htm#wp1203025)  calore).

**ATTENZIONE: accertarsi che la ventola del processore e il gruppo del dissipatore di calore siano inseriti e fissati correttamente.**

12. Rimontare il coperchio del computer (consultare [Rimontaggio del coperchio del computer](file:///C:/data/systems/studio8000/it/SM/cover_re.htm#wp1193653)).

# <span id="page-19-0"></span> **Unità**

**Manuale per l'assistenza di Dell™ Studio XPS™ 8000** 

- **O** Disco rigido **O** Unità ottica
- 
- **O** Lettore di schede flash **O** FlexDock
- 

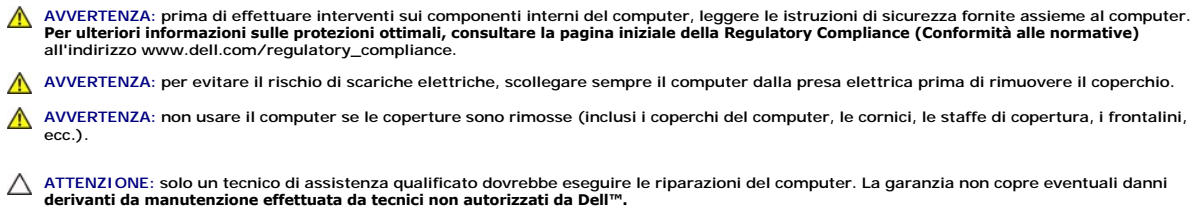

**N.B.** Il FlexDock da 3,5" non è intercambiabile con il supporto del disco rigido.

# <span id="page-19-1"></span>**Disco rigido**

## **Rimozione del disco rigido**

- **ATTENZIONE: se si sostituisce un disco rigido contenente dati che si desidera conservare, eseguire il backup dei file prima di iniziare questa procedura.**
- 1. Seguire le procedure descritte in [Operazioni preliminari.](file:///C:/data/systems/studio8000/it/SM/before.htm#wp1180146)
- 2. Rimuovere il coperchio del computer (consultare [Rimozione del coperchio del computer\)](file:///C:/data/systems/studio8000/it/SM/cover_re.htm#wp1193123).
- 3. Scollegare i cavi di alimentazione e dati dal disco rigido.

N.B. Se non si deve sostituire il disco rigido in questo momento, scollegare l'altra estremità del cavo dati dal connettore della scheda di sistema e<br>metterlo da parte. È possibile utilizzare il cavo dati per installare un

- 4. Rimuovere il supporto della scheda grafica (consultare [Rimozione del supporto della scheda grafica](file:///C:/data/systems/studio8000/it/SM/graphics.htm#wp1215253))
- 5. Rimuovere le quattro viti che fissano il disco rigido al pannello dell'unità.
- 6. Per rimuovere il disco rigido secondario, rimuovere le quattro viti che fissano il disco rigido secondario al pannello dell'unità.

**ATTENZIONE: accertarsi di non graffiare la scheda di circuiti del disco rigido durante la rimozione o la sostituzione del disco rigido.**

<span id="page-20-0"></span>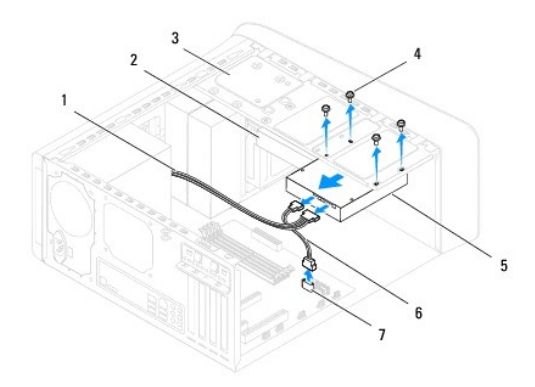

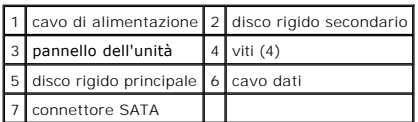

- 7. Far scorrere il disco rigido verso la parte posteriore del computer.
- 8. Se la rimozione del disco rigido modifica la configurazione dell'unità, verificare che tali modifiche vengano specificate nell'installazione del sistema (consultare [Installazione del sistema\)](file:///C:/data/systems/studio8000/it/SM/sys_setu.htm#wp1005451).

# **Rimontaggio del disco rigido**

- 1. Seguire le procedure descritte in [Operazioni preliminari.](file:///C:/data/systems/studio8000/it/SM/before.htm#wp1180146)
- 2. Controllare la documentazione dell'unità per verificare che la configurazione sia adatta al computer.
- 3. Far scorrere il disco rigido nell'apposito alloggiamento.
- 4. Allineare i fori delle viti presenti nel disco rigido con i fori delle viti presenti sul pannello dell'unità.
- 5. Ricollocare le quattro viti che fissano il disco rigido al pannello dell'unità.
- 6. Collegare i cavi di alimentazione e dati al disco rigido (consultare [Componenti della scheda di sistema](file:///C:/data/systems/studio8000/it/SM/techov.htm#wp1210162)).
- 7. [Qualora si stia rimontando un disco rigido principale, riposizionare il supporto della scheda grafica \(consultare Reinserimento del supporto della scheda](file:///C:/data/systems/studio8000/it/SM/graphics.htm#wp1209355)  grafica).
- 8. Rimontare il coperchio del computer (consultare [Rimontaggio del coperchio del computer](file:///C:/data/systems/studio8000/it/SM/cover_re.htm#wp1193653)).
- 9. Collegare il computer e le periferiche alle prese elettriche e accenderli.
- 10. Per istruzioni sull'installazione del software richiesto per il funzionamento dell'unità, consultare la documentazione fornita con l'unità.
- 11. Verificare eventuali modifiche alla configurazione delle unità nel programma di installazione di sistema (consultare *[Installazione del sistema](file:///C:/data/systems/studio8000/it/SM/sys_setu.htm#wp1005451)*).

# <span id="page-20-1"></span>**Unità ottica**

# <span id="page-20-2"></span>**Rimozione dell'unità ottica**

1. Seguire le procedure descritte in [Operazioni preliminari.](file:///C:/data/systems/studio8000/it/SM/before.htm#wp1180146)

<span id="page-21-1"></span>2. Rimuovere il coperchio del computer (consultare [Rimozione del coperchio del computer\)](file:///C:/data/systems/studio8000/it/SM/cover_re.htm#wp1193123).

- 3. Rimuovere la cornice anteriore (consultare [Rimozione della cornice anteriore](file:///C:/data/systems/studio8000/it/SM/bezel.htm#wp1181855)).
- 4. Scollegare i cavi di alimentazione e dati dall'unità ottica.

N.B. Se non si deve sostituire l'unità ottica in questo momento, scollegare l'altra estremità del cavo dati dal connettore della scheda di sistema e<br>metterlo da parte. È possibile utilizzare il cavo dati per installare un'

- 5. Rimuovere le due viti che fissano l'unità ottica al pannello dell'unità.
- 6. Spingere ed estrarre l'unità ottica attraverso la parte anteriore del computer.

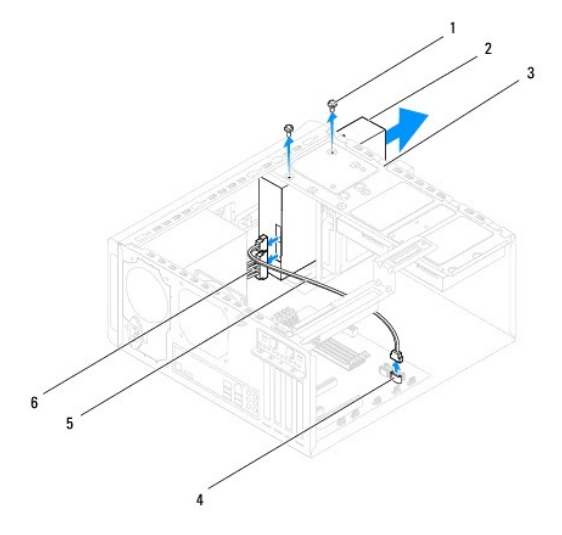

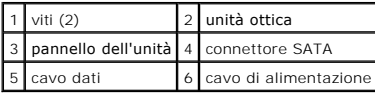

7. Riporre l'unità ottica in un luogo sicuro.

# <span id="page-21-0"></span>**Sostituzione dell'unità ottica**

- 1. Seguire le procedure descritte in [Operazioni preliminari.](file:///C:/data/systems/studio8000/it/SM/before.htm#wp1180146)
- 2. Rimuovere la vite dalla vecchia unità ottica e inserirla nella nuova unità ottica.

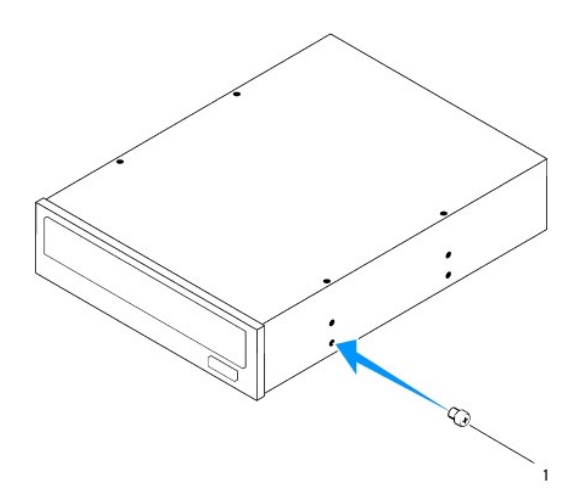

# 1 vite

- 3. Far scorrere delicatamente l'unità ottica nell'alloggiamento dell'unità ottica attraverso la parte anteriore del computer.
- 4. Allineare i fori delle viti presenti nell'unità ottica con i fori delle viti presenti sul pannello dell'unità.
- 5. Reinserire le due viti che fissano l'unità ottica al pannello dell'unità.
- 6. Collegare i cavi di alimentazione e dati all'unità ottica (consultare [Componenti della scheda di sistema](file:///C:/data/systems/studio8000/it/SM/techov.htm#wp1210162)).
- 7. Rimontare la cornice anteriore (consultare [Reinserimento della cornice anteriore](file:///C:/data/systems/studio8000/it/SM/bezel.htm#wp1181929)).
- 8. Rimontare il coperchio del computer (consultare [Rimontaggio del coperchio del computer](file:///C:/data/systems/studio8000/it/SM/cover_re.htm#wp1193653)).
- 9. Collegare il computer e le periferiche alle prese elettriche e accenderli.
- 10. Per istruzioni sull'installazione del software richiesto per il funzionamento dell'unità, consultare la documentazione fornita con l'unità.
- 11. Verificare eventuali modifiche alla configurazione delle unità nel programma di installazione di sistema (consultare *[Installazione del sistema](file:///C:/data/systems/studio8000/it/SM/sys_setu.htm#wp1005451)*).

# <span id="page-22-0"></span>**Lettore di schede flash**

### **Rimozione del lettore di schede flash**

- 1. Seguire le procedure descritte in [Operazioni preliminari.](file:///C:/data/systems/studio8000/it/SM/before.htm#wp1180146)
- 2. Rimuovere il coperchio del computer (consultare **Rimozione del coperchio del computer**).
- 3. Rimuovere la cornice anteriore (consultare [Rimozione della cornice anteriore](file:///C:/data/systems/studio8000/it/SM/bezel.htm#wp1181855)).
- 4. Rimuovere l'unità ottica (consultare [Rimozione dell'unità ottica](#page-20-2)).
- 5. Rimuovere il coperchio superiore (consultare [Rimozione del coperchio superiore](file:///C:/data/systems/studio8000/it/SM/topcover.htm#wp1196672)).
- 6. Rimuovere le due viti che fissano il lettore di schede flash al pannello anteriore. Le viti si trovano sotto il lettore di schede flash.
- 7. Disconnettere il cavo del lettore di schede flash dal connettore della scheda di sistema (consultare [Componenti della scheda di sistema\)](file:///C:/data/systems/studio8000/it/SM/techov.htm#wp1210162).
- 8. Far scorrere ed estrarre il lettore di schede flash dal computer come mostrato nell'illustrazione.

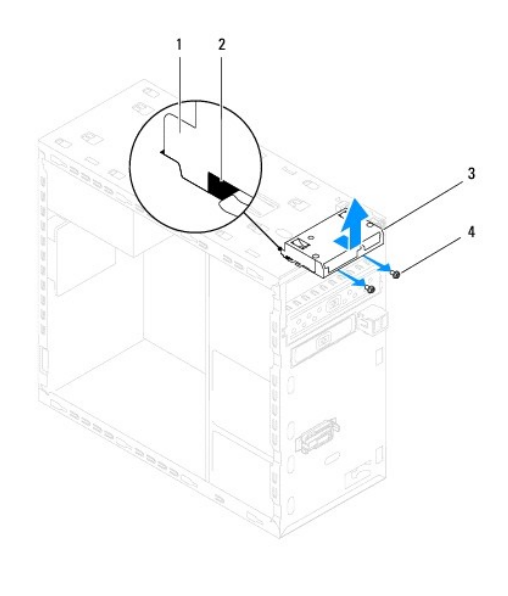

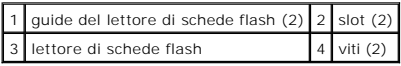

# **Rimontaggio del lettore di schede flash**

- 1. Seguire le procedure descritte in [Operazioni preliminari.](file:///C:/data/systems/studio8000/it/SM/before.htm#wp1180146)
- 2. Far scorrere delicatamente le guide del lettore di schede flash negli slot presenti nel pannello superiore.
- 3. Reinserire le due viti che fissano il lettore di schede flash al pannello anteriore.
- 4. Collegare il cavo del lettore di schede flash dal connettore alla scheda di sistema (consultare [Componenti della scheda di sistema](file:///C:/data/systems/studio8000/it/SM/techov.htm#wp1210162)).
- 5. Rimontare il coperchio superiore (consultare [Rimontaggio del coperchio superiore\)](file:///C:/data/systems/studio8000/it/SM/topcover.htm#wp1196693).
- 6. Rimontare l'unità ottica (consultare [Sostituzione dell'unità ottica](#page-21-0)).
- 7. Rimontare la cornice anteriore (consultare [Reinserimento della cornice anteriore](file:///C:/data/systems/studio8000/it/SM/bezel.htm#wp1181929)).
- 8. Rimontare il coperchio del computer (consultare [Rimontaggio del coperchio del computer](file:///C:/data/systems/studio8000/it/SM/cover_re.htm#wp1193653)).
- 9. Collegare il computer e le periferiche alle prese elettriche e accenderli.

### <span id="page-23-0"></span>**FlexDock**

# **Rimozione del FlexDock**

- 1. Seguire le procedure descritte in [Operazioni preliminari.](file:///C:/data/systems/studio8000/it/SM/before.htm#wp1180146)
- 2. Rimuovere il coperchio del computer (consultare [Rimozione del coperchio del computer\)](file:///C:/data/systems/studio8000/it/SM/cover_re.htm#wp1193123).
- 3. Rimuovere la cornice anteriore (consultare [Rimozione della cornice anteriore](file:///C:/data/systems/studio8000/it/SM/bezel.htm#wp1181855)).
- 4. Disconnettere il cavo USB FlexDock dal connettore della scheda di sistema (consultare [Componenti della scheda di sistema\)](file:///C:/data/systems/studio8000/it/SM/techov.htm#wp1210162).
- 5. Rimuovere le due viti che fissano il FlexDock al pannello dell'unità.

6. Estrarre il FlexDock attraverso la parte anteriore del computer.

**N.B.** Se non si sta sostituendo il FlexDock in questo momento, ricollocare la staffa di copertura (consultare [Rimontaggio della staffa di copertura\)](#page-25-0).

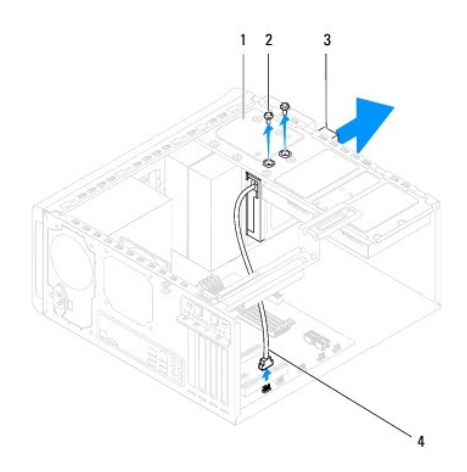

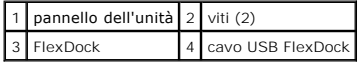

# **Sostituzione del FlexDock**

- 1. Seguire le procedure descritte in [Operazioni preliminari.](file:///C:/data/systems/studio8000/it/SM/before.htm#wp1180146)
- 2. Se è la prima volta che si installa il FlexDock:
	- a. Allineare la punta di un cacciavite a croce con lo slot della piastra metallica di separazione sul pannello anteriore e ruotare il cacciavite verso l'esterno per rimuovere la piastra metallica di separazione.
	- b. Rimuovere la staffa di copertura sulla cornice anteriore, se possibile (consultare [Rimozione della staffa di copertura](#page-25-1)).

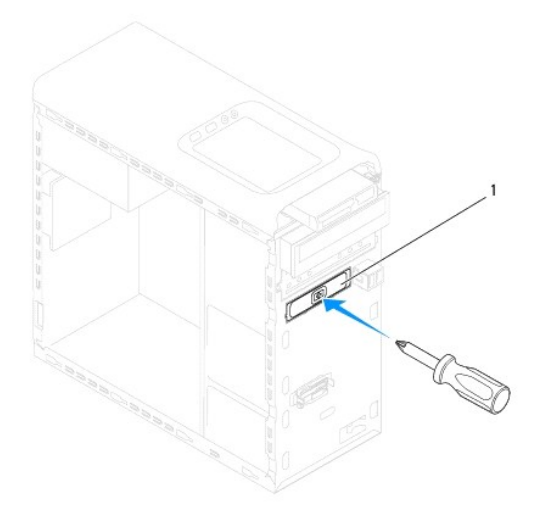

### <span id="page-25-2"></span>1 piastra metallica di separazione

- 3. Rimuovere il FlexDock dall'imballaggio.
- 4. Far scorrere delicatamente il FlexDock nell'alloggiamento del FlexDock attraverso la parte anteriore del computer.
- 5. Allineare i fori per le viti sul FlexDock con i fori per le viti sul pannello dell'unità.
- 6. Reinserire le due viti che fissano il FlexDock al pannello dell'unità.
- 7. Collegare il cavo USB FlexDock al connettore della scheda di sistema (consultare [Componenti della scheda di sistema](file:///C:/data/systems/studio8000/it/SM/techov.htm#wp1210162)).
- 8. Rimontare la cornice anteriore (consultare [Reinserimento della cornice anteriore](file:///C:/data/systems/studio8000/it/SM/bezel.htm#wp1181929)).
- 9. Rimontare il coperchio del computer (consultare [Rimontaggio del coperchio del computer](file:///C:/data/systems/studio8000/it/SM/cover_re.htm#wp1193653)).
- 10. Collegare il computer e le periferiche alle prese elettriche e accenderli.

# <span id="page-25-1"></span>**Rimozione della staffa di copertura**

**ATTENZIONE: per conformità alle normative FCC, si consiglia di rimontare la staffa di copertura quando il FlexDock o l'unità ottica sono rimosse dal computer.**

- 1. Seguire le procedure descritte in [Operazioni preliminari.](file:///C:/data/systems/studio8000/it/SM/before.htm#wp1180146)
- 2. Rimuovere il coperchio del computer (consultare **Rimozione del coperchio del computer**).
- 3. Rimuovere la cornice anteriore (consultare [Rimozione della cornice anteriore](file:///C:/data/systems/studio8000/it/SM/bezel.htm#wp1181855)).
- 4. Premere delicatamente la linguetta come mostrato nell'illustrazione per sbloccare la staffa di copertura dalla cornice anteriore.

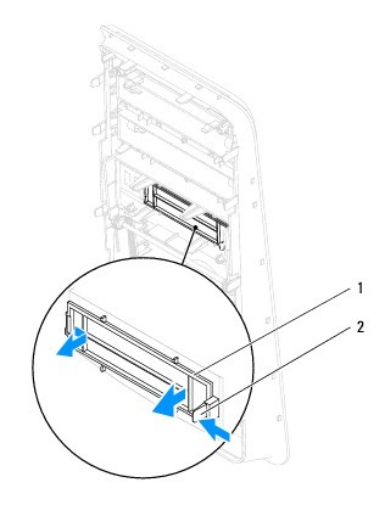

1 staffa di copertura 2 linguetta

### <span id="page-25-0"></span>**Rimontaggio della staffa di copertura**

- 1. Seguire le procedure descritte in [Operazioni preliminari.](file:///C:/data/systems/studio8000/it/SM/before.htm#wp1180146)
- 2. Allineare la linguetta nella staffa di copertura allo slot nella cornice anteriore.
- 3. Premere delicatamente la linguetta e spingere la staffa di copertura per fissarla alla cornice anteriore.
- 4. Rimontare la cornice anteriore (consultare [Reinserimento della cornice anteriore](file:///C:/data/systems/studio8000/it/SM/bezel.htm#wp1181929)).
- 5. Rimontare il coperchio del computer (consultare [Rimontaggio del coperchio del computer](file:///C:/data/systems/studio8000/it/SM/cover_re.htm#wp1193653)).
- 6. Collegare il computer e le periferiche alle prese elettriche e accenderli.

### <span id="page-27-0"></span> **Ventole**

**Manuale per l'assistenza di Dell™ Studio XPS™ 8000** 

- **O** Ventola del telaio
- Ventola del processo
- AVVERTENZA: prima di effettuare interventi sui componenti interni del computer, leggere le istruzioni di sicurezza fornite assieme al computer.<br>Per ulteriori informazioni sulle protezioni ottimali, consultare la pagina ini
- **AVVERTENZA: per evitare il rischio di scariche elettriche, scollegare sempre il computer dalla presa elettrica prima di rimuovere il coperchio.**
- **AVVERTENZA: non usare il computer se le coperture sono rimosse (inclusi i coperchi del computer, le cornici, le staffe di copertura, i frontalini, ecc.).**

ATTENZIONE: solo un tecnico di assistenza qualificato dovrebbe eseguire le riparazioni del computer. La garanzia non copre eventuali danni<br>d<mark>erivanti da manutenzione effettuata da tecnici non autorizzati da Dell™.</mark>

### <span id="page-27-1"></span>**Ventola del telaio**

# **Rimozione della ventola del telaio**

**ATTENZIONE: non toccare le pale della ventola durante la rimozione della ventola del telaio. Ciò potrebbe danneggiare la ventola.**

- 1. Seguire le procedure descritte in [Operazioni preliminari.](file:///C:/data/systems/studio8000/it/SM/before.htm#wp1180146)
- 2. Rimuovere il coperchio del computer (consultare [Rimozione del coperchio del computer\)](file:///C:/data/systems/studio8000/it/SM/cover_re.htm#wp1193123).
- 3. Scollegare il cavo della ventola del telaio dal connettore della scheda di sistema (consultare [Componenti della scheda di sistema](file:///C:/data/systems/studio8000/it/SM/techov.htm#wp1210162)).
- 4. Rimuovere le quattro viti che fissano la ventola del telaio al telaio.
- 5. Estrarre e sollevare la ventola del telaio dal computer come mostrato nell'illustrazione.

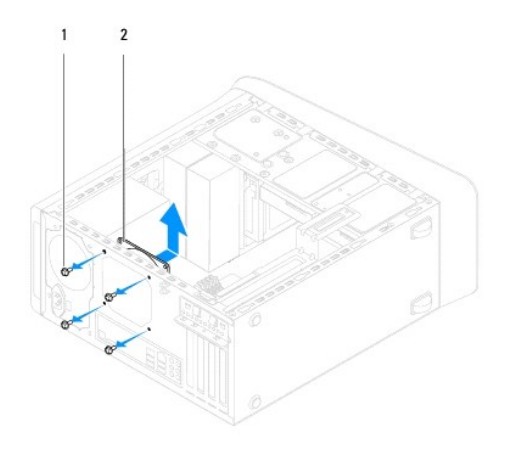

1 viti (4) 2 ventola del telaio

# **Rimontaggio della ventola del telaio**

- 1. Seguire le procedure descritte in [Operazioni preliminari.](file:///C:/data/systems/studio8000/it/SM/before.htm#wp1180146)
- 2. Allineare i fori delle viti nella ventola del telaio ai fori delle viti nel telaio.
- <span id="page-28-0"></span>3. Ricollocare le quattro viti che fissano la ventola del telaio al telaio.
- 4. Collegare il cavo della ventola del telaio alla scheda di sistema (consultare [Componenti della scheda di sistema](file:///C:/data/systems/studio8000/it/SM/techov.htm#wp1210162)).
- 5. Rimontare il coperchio del computer (consultare [Rimontaggio del coperchio del computer](file:///C:/data/systems/studio8000/it/SM/cover_re.htm#wp1193653)).

# <span id="page-28-1"></span>**Ventola del processore e gruppo dissipatore di calore**

AVVERTENZA: nonostante la presenza di uno schermo in plastica, la ventola del processore e il gruppo dissipatore di calore potrebbero<br>surriscaldarsi durante il normale funzionamento. Assicurarsi quindi che il processore ab

**ATTENZIONE: la ventola del processore e il gruppo dissipatore di calore sono un'unica unità. Non tentare di rimuovere la ventola separatamente.**

### **Rimozione della ventola del processore e del gruppo del dissipatore di calore**

- 1. Seguire le procedure descritte in [Operazioni preliminari.](file:///C:/data/systems/studio8000/it/SM/before.htm#wp1180146)
- 2. Rimuovere il coperchio del computer (consultare [Rimozione del coperchio del computer\)](file:///C:/data/systems/studio8000/it/SM/cover_re.htm#wp1193123).
- 3. Scollegare il cavo della ventola del processore dal connettore della scheda di sistema (consultare [Componenti della scheda di sistema](file:///C:/data/systems/studio8000/it/SM/techov.htm#wp1210162)).
- 4. In ordine diagonale, allentare le quattro viti di fissaggio che assicurano la ventola del processore e il dissipatore di calore al telaio.
- **ATTENZIONE: quando la ventola del processore e il gruppo dissipatore di calore vengono rimossi, appoggiarli capovolti o di lato per evitare di danneggiare l'interfaccia termica del dissipatore di calore.**
- 5. Estrarre la ventola del processore e il gruppo dissipatore di calore dal computer.

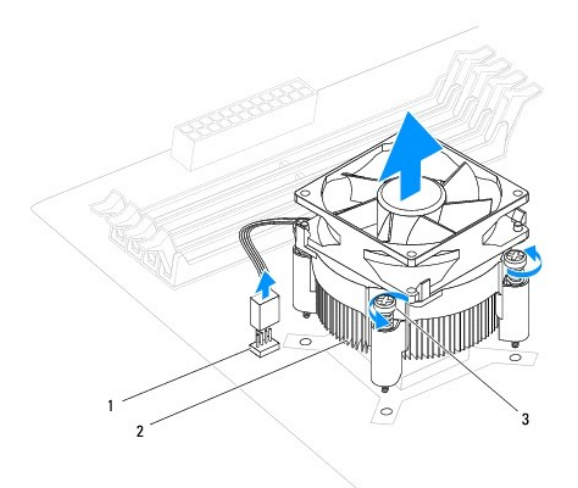

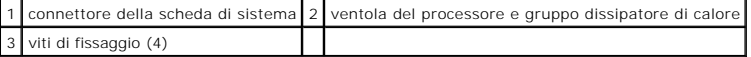

### **Rimontaggio della ventola del processore e del gruppo dissipatore di calore**

1. Seguire le procedure descritte in [Operazioni preliminari.](file:///C:/data/systems/studio8000/it/SM/before.htm#wp1180146)

- 2. Rimuovere il lubrificante termico dal fondo del dissipatore di calore.
- ATTENZIONE: applicare il nuovo lubrificante termico. Il nuovo lubrificante termico è fondamentale per garantire un'adeguata adesione termica,<br>che è un requisito per il funzionamento ottimale del processore.
- 3. Applicare il nuovo lubrificante termico sulla parte superiore del processore.
- 4. Allineare le quattro viti di fissaggio sulla ventola del processore e sul gruppo dissipatore di calore ai fori sulla scheda di sistema.
- 5. In ordine diagonale, stringere le quattro viti di fissaggio che fissano la ventola del processore e il gruppo dissipatore di calore.
- 6. [Collegare la ventola del processore e il cavo del gruppo dissipatore di calore al connettore della scheda di sistema \(consultare Componenti della scheda](file:///C:/data/systems/studio8000/it/SM/techov.htm#wp1210162)   $ema)$ .
- 7. Rimontare il coperchio del computer (consultare **Rimontaggio del coperchio del computer**).
- 8. Collegare il computer e le periferiche alle prese elettriche e accenderli.

### <span id="page-30-0"></span> **Pannello di USB anteriore Manuale per l'assistenza di Dell™ Studio XPS™ 8000**

- [Rimozione del pannello di USB anteriore](#page-30-1)
- **O** Reinserimento del pannello di USB anterio
- $\mathbb{A}$ AVVERTENZA: prima di effettuare interventi sui componenti interni del computer, leggere le istruzioni di sicurezza fornite assieme al computer.<br>Per ulteriori informazioni sulle protezioni ottimali, consultare la pagina ini **all'indirizzo www.dell.com/regulatory\_compliance.**
- **AVVERTENZA: per evitare il rischio di scariche elettriche, scollegare sempre il computer dalla presa elettrica prima di rimuovere il coperchio.**
- **AVVERTENZA: non usare il computer se le coperture sono rimosse (inclusi i coperchi del computer, le cornici, le staffe di copertura, i frontalini, ecc.).**

ATTENZIONE: solo un tecnico di assistenza qualificato dovrebbe eseguire le riparazioni del computer. La garanzia non copre eventuali danni<br>d<mark>erivanti da manutenzione effettuata da tecnici non autorizzati da Dell™.</mark>

### <span id="page-30-1"></span>**Rimozione del pannello di USB anteriore**

- **N.B.** Prestare attenzione all'instradamento di tutti i cavi mentre si rimuovono, in modo da poterli reinstradare correttamente al momento dell'installazione del nuovo pannello di USB.
- 1. Seguire le procedure descritte in [Operazioni preliminari.](file:///C:/data/systems/studio8000/it/SM/before.htm#wp1180146)
- 2. Rimuovere il coperchio del computer (consultare [Rimozione del coperchio del computer\)](file:///C:/data/systems/studio8000/it/SM/cover_re.htm#wp1193123).
- 3. Rimuovere la cornice anteriore (consultare [Rimozione della cornice anteriore](file:///C:/data/systems/studio8000/it/SM/bezel.htm#wp1181855)).

**ATTENZIONE: quando si fa scorrere il pannello d'USB fino ad estrarlo dal computer, prestare estrema attenzione. per evitare danni ai connettori dei cavi e ai fermagli per l'instradamento dei cavi.**

- 4. Scollegare i cavi del pannello di USB anteriore dai connettori della scheda di sistema (consultare [Componenti della scheda di sistema](file:///C:/data/systems/studio8000/it/SM/techov.htm#wp1210162))
- 5. Rimuovere la vite che fissa il pannello di USB al pannello anteriore.
- 6. Spingere verso il basso il pannello di USB anteriore per sbloccare i morsetti dal pannello anteriore ed estrarlo.

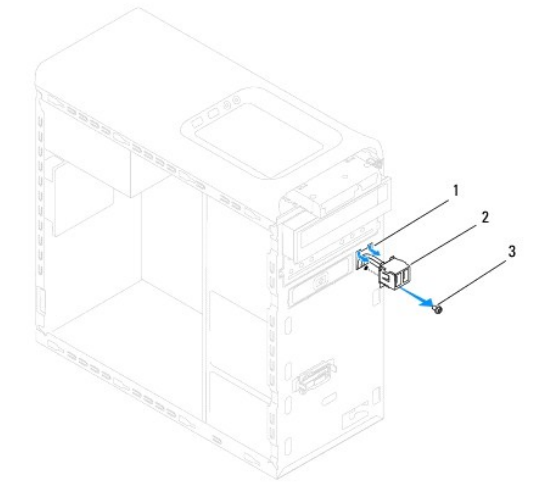

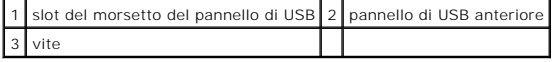

# <span id="page-31-0"></span>**Reinserimento del pannello di USB anteriore**

- **ATTENZIONE: prestare attenzione a non danneggiare i connettori dei cavi e i fermagli di instradamento dei cavi quando si fa scorrere il pannello di USB nel computer.**
- 1. Seguire le procedure descritte in [Operazioni preliminari.](file:///C:/data/systems/studio8000/it/SM/before.htm#wp1180146)
- 2. Allineare e far scorrere il morsetto del pannello di USB nello slot del morsetto del pannello di USB.
- 3. Reinserire la vite che fissa il pannello di USB al pannello anteriore.
- 4. Collegare i cavi del pannello di USB anteriore dai connettori della scheda di sistema (consultare [Componenti della scheda di sistema](file:///C:/data/systems/studio8000/it/SM/techov.htm#wp1210162)).
- 5. Rimontare la cornice anteriore (consultare [Reinserimento della cornice anteriore](file:///C:/data/systems/studio8000/it/SM/bezel.htm#wp1181929)).
- 6. Rimontare il coperchio del computer (consultare [Rimontaggio del coperchio del computer](file:///C:/data/systems/studio8000/it/SM/cover_re.htm#wp1193653)).
- 7. Collegare il computer e le periferiche alle prese elettriche e accenderli.

### <span id="page-32-0"></span> **Supporto della scheda grafica Manuale per l'assistenza di Dell™ Studio XPS™ 8000**

- [Rimozione del supporto della scheda grafica](#page-32-1)
- [Reinserimento del supporto della scheda grafica](#page-32-2)
- $\mathbb{A}$ AVVERTENZA: prima di effettuare interventi sui componenti interni del computer, leggere le istruzioni di sicurezza fornite assieme al computer.<br>Per ulteriori informazioni sulle protezioni ottimali, consultare la pagina ini **all'indirizzo www.dell.com/regulatory\_compliance.**
- **AVVERTENZA: per evitare il rischio di scariche elettriche, scollegare sempre il computer dalla presa elettrica prima di rimuovere il coperchio.**
- **A** AVVERTENZA: non usare il computer se le coperture sono rimosse (inclusi i coperchi del computer, le cornici, le staffe di copertura, i frontalini, **ecc.).**

ATTENZIONE: solo un tecnico di assistenza qualificato dovrebbe eseguire le riparazioni del computer. La garanzia non copre eventuali danni<br>d<mark>erivanti da manutenzione effettuata da tecnici non autorizzati da Dell™.</mark>

### <span id="page-32-1"></span>**Rimozione del supporto della scheda grafica**

- 1. Seguire le procedure descritte in Operazioni preliminari
- 2. Rimuovere il coperchio del computer (consultare [Rimozione del coperchio del computer\)](file:///C:/data/systems/studio8000/it/SM/cover_re.htm#wp1193123).
- 3. Rimuovere le due viti che fissano il supporto della scheda grafica al pannello dell'unità.
- 4. Ruotare il supporto della scheda grafica e sollevarlo dallo slot del morsetto a cardine.

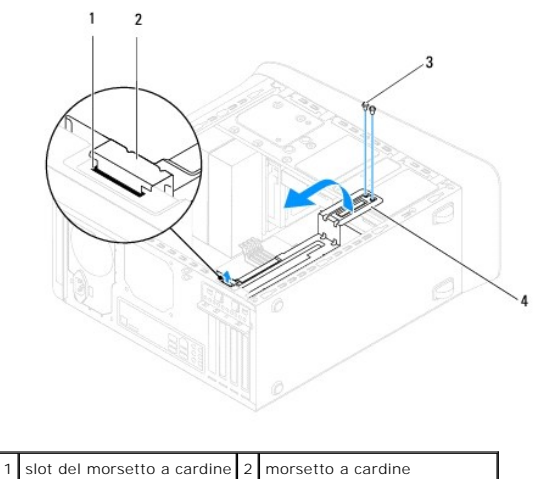

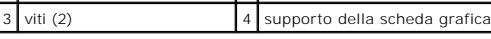

5. Riporre il supporto della scheda grafica in un luogo sicuro.

# <span id="page-32-2"></span>**Reinserimento del supporto della scheda grafica**

- 1. Seguire le procedure descritte in [Operazioni preliminari.](file:///C:/data/systems/studio8000/it/SM/before.htm#wp1180146)
- 2. Allineare e inserire il morsetto a cardine del supporto della scheda grafica nello slot del morsetto a cardine presente sul telaio.
- 3. Ruotare verso il basso il supporto della scheda grafica.
- 4. Reinserire le due viti che fissano il supporto della scheda grafica al pannello dell'unità.
- 5. Rimontare il coperchio del computer (consultare [Rimontaggio del coperchio del computer](file:///C:/data/systems/studio8000/it/SM/cover_re.htm#wp1193653)).

### <span id="page-34-0"></span> **Moduli di memoria Manuale per l'assistenza di Dell™ Studio XPS™ 8000**

- [Rimozione del\(i\) modulo\(i\) di memoria](#page-34-1)
- **O** Reinserimento del(i) modulo(i) di m
- $\triangle$ AVVERTENZA: prima di effettuare interventi sui componenti interni del computer, leggere le istruzioni di sicurezza fornite assieme al computer.<br>Per ulteriori informazioni sulle protezioni ottimali, consultare la pagina ini **all'indirizzo www.dell.com/regulatory\_compliance.**
- **AVVERTENZA: per evitare il rischio di scariche elettriche, scollegare sempre il computer dalla presa elettrica prima di rimuovere il coperchio.**

**A** AVVERTENZA: non usare il computer se le coperture sono rimosse (inclusi i coperchi del computer, le cornici, le staffe di copertura, i frontalini, **ecc.).** 

 $\triangle$ ATTENZIONE: solo un tecnico di assistenza qualificato dovrebbe eseguire le riparazioni del computer. La garanzia non copre eventuali danni<br>d<mark>erivanti da manutenzione effettuata da tecnici non autorizzati da Dell™.</mark>

### <span id="page-34-1"></span>**Rimozione del(i) modulo(i) di memoria**

- 1. Seguire le procedure descritte in Operazioni preliminari
- 2. Rimuovere il coperchio del computer (consultare [Rimozione del coperchio del computer\)](file:///C:/data/systems/studio8000/it/SM/cover_re.htm#wp1193123)
- 3. Individuare i moduli di memoria sulla scheda di sistema (consultare Componenti della scheda di siste
- 4. Premere verso l'esterno i fermagli di fissaggio presenti su ciascuna estremità del connettore del modulo di memoria.

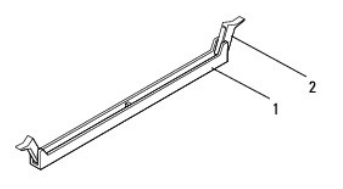

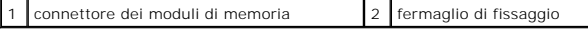

5. Afferrare il modulo e tirarlo verso l'alto.

Se il modulo è difficile da togliere, muoverlo delicatamente avanti e indietro per estrarlo dal connettore.

# <span id="page-34-2"></span>**Reinserimento del(i) modulo(i) di memoria**

- 1. Seguire le procedure descritte in [Operazioni preliminari.](file:///C:/data/systems/studio8000/it/SM/before.htm#wp1180146)
- 2. Premere verso l'esterno i fermagli di fissaggio presenti su ciascuna estremità del connettore del modulo di memoria.
- ATTENZIONE: solo un tecnico di assistenza qualificato dovrebbe eseguire le riparazioni del computer. La garanzia non copre eventuali danni<br>d<mark>erivanti da manutenzione effettuata da tecnici non autorizzati da Dell™.</mark>
- **ATTENZIONE: non installare moduli di memoria ECC.**

**ATTENZIONE: se durante un aggiornamento della memoria viene/vengono rimosso/i il/i modulo/i di memoria originale/i dal computer,**  mantenerlo/i separato/i da eventuale/i modulo/i nuovo/i disponibile/i, anche se il/i nuovo/i modulo/i è/sono stato/i acquistato/i da Dell™. Se<br>possibile, non abbinare un modulo di memoria originale a un nuovo modulo di me sistema. Le configurazioni di memoria consigliate sono:<br>coppie di moduli di memoria di pari capacità installati nei connettori DIMM 1 e 2 e altre coppie di moduli di memoria di pari capacità installati nei **connettori DIMM 3 e 4.**

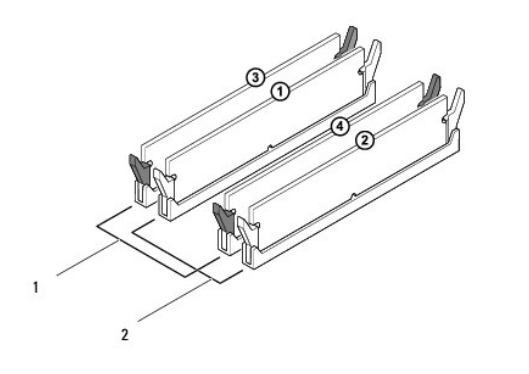

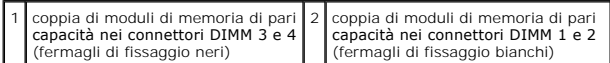

3. Allineare la tacca sul fondo del modulo di memoria alla linguetta nel connettore.

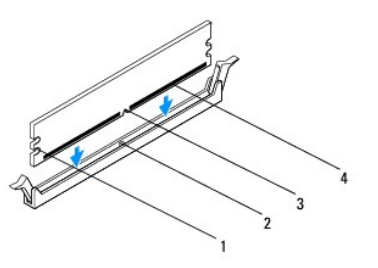

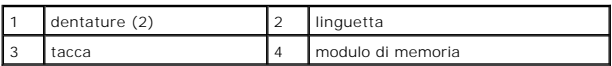

- **ATTENZIONE: per evitare danni al modulo di memoria, applicare la stessa forza su entrambe le estremità quando si spinge il modulo di memoria nel connettore.**
- 4. Inserire il modulo di memoria nel connettore finché non scatta in posizione.

Se il modulo di memoria è inserito correttamente, i fermagli di fissaggio scattano negli intagli a ciascuna estremità del modulo di memoria.

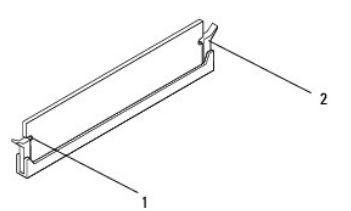

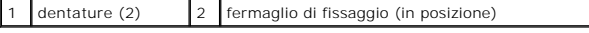

- 5. Rimontare il coperchio del computer (consultare [Rimontaggio del coperchio del computer](file:///C:/data/systems/studio8000/it/SM/cover_re.htm#wp1193653)).
- 6. Collegare il computer e le periferiche alle prese elettriche e accenderli.

Se viene visualizzato un messaggio che indica che la dimensione della memoria è cambiata, premere <F1> per continuare.

7. Accedere al sistema operativo.

- 8. Fare clic con il pulsante destro del mouse sull'icona **Risorse del computer** sul desktop di Microsoft® Windows® e fare clic su **Proprietà**.
- 9. Selezionare la scheda **Generale**.
- 10. Per verificare se la memoria è installata correttamente, controllare la quantità di memoria (RAM) indicata.

- <span id="page-37-0"></span> **Alimentazione Manuale per l'assistenza di Dell™ Studio XPS™ 8000**
- **Rimozione dell'alimentatore**
- [Rimontaggio dell'alimentatore](#page-37-2)
- $\triangle$ AVVERTENZA: prima di effettuare interventi sui componenti interni del computer, leggere le istruzioni di sicurezza fornite assieme al computer.<br>Per ulteriori informazioni sulle protezioni ottimali, consultare la pagina ini
- **AVVERTENZA: per evitare il rischio di scariche elettriche, scollegare sempre il computer dalla presa elettrica prima di rimuovere il coperchio.**
- **A** AVVERTENZA: non usare il computer se le coperture sono rimosse (inclusi i coperchi del computer, le cornici, le staffe di copertura, i frontalini, **ecc.).**

ATTENZIONE: solo un tecnico di assistenza qualificato dovrebbe eseguire le riparazioni del computer. La garanzia non copre eventuali danni<br>d<mark>erivanti da manutenzione effettuata da tecnici non autorizzati da Dell™.</mark>

### <span id="page-37-1"></span>**Rimozione dell'alimentatore**

- 1. Seguire le procedure descritte in [Operazioni preliminari.](file:///C:/data/systems/studio8000/it/SM/before.htm#wp1180146)
- 2. Rimuovere il coperchio del computer (consultare [Rimozione del coperchio del computer\)](file:///C:/data/systems/studio8000/it/SM/cover_re.htm#wp1193123).
- 3. Scollegare i cavi di alimentazione c.c. dalla scheda di sistema e dalle unità (consultare [Componenti della scheda di sistema\)](file:///C:/data/systems/studio8000/it/SM/techov.htm#wp1210162)
- 4. Sganciare tutti i cavi dal fermaglio di fissaggio sul lato dell'alimentatore.
- 5. Rimuovere le quattro viti che fissano l'alimentatore al telaio.
- 6. Premere i morsetti dell'alimentatore per sbloccarlo dal telaio.

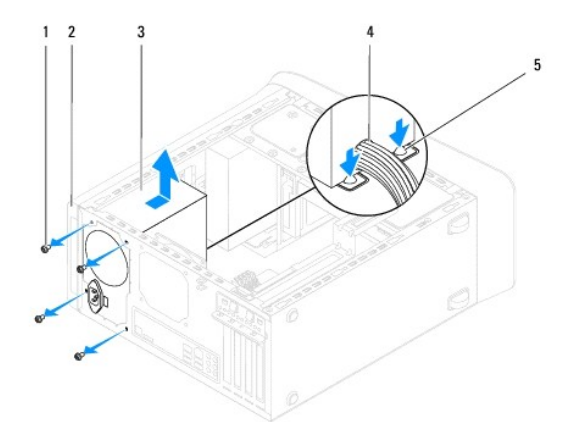

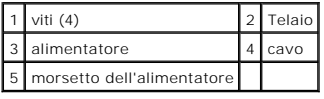

# <span id="page-37-2"></span>**Rimontaggio dell'alimentatore**

- 1. Seguire le procedure descritte in [Operazioni preliminari.](file:///C:/data/systems/studio8000/it/SM/before.htm#wp1180146)
- 2. Allineare i fori delle viti nell'alimentatore ai fori delle viti nel telaio.
- **AVVERTENZA: il mancato ricollocamento e serraggio di tutte le viti potrebbe causare scosse elettriche, poiché le viti costituiscono una parte importante della messa a terra del sistema.**
- 3. Rimuovere le quattro viti che fissano l'alimentatore al telaio.
- 4. Ricollegare i cavi di alimentazione c.c. alla scheda di sistema e alle unità (consultare [Componenti della scheda di sistema\)](file:///C:/data/systems/studio8000/it/SM/techov.htm#wp1210162).
- 5. Rimontare il coperchio del computer (consultare [Rimontaggio del coperchio del computer](file:///C:/data/systems/studio8000/it/SM/cover_re.htm#wp1193653)).
- 6. Se opportuno, verificare che sia selezionata la tensione corretta sul selettore di tensione.
- 7. Collegare il computer e le periferiche alle prese elettriche e accenderli.

### <span id="page-39-0"></span> **Modulo del pulsante di alimentazione Manuale per l'assistenza di Dell™ Studio XPS™ 8000**

- [Rimozione del modulo del pulsante di alimentazione](#page-39-1)
- Reinserimento del modulo del pulsante di alim
- $\triangle$ AVVERTENZA: prima di effettuare interventi sui componenti interni del computer, leggere le istruzioni di sicurezza fornite assieme al computer.<br>Per ulteriori informazioni sulle protezioni ottimali, consultare la pagina ini **all'indirizzo www.dell.com/regulatory\_compliance.**
- **AVVERTENZA: per evitare il rischio di scariche elettriche, scollegare sempre il computer dalla presa elettrica prima di rimuovere il coperchio.**
- **A** AVVERTENZA: non usare il computer se le coperture sono rimosse (inclusi i coperchi del computer, le cornici, le staffe di copertura, i frontalini, **ecc.).**

ATTENZIONE: solo un tecnico di assistenza qualificato dovrebbe eseguire le riparazioni del computer. La garanzia non copre eventuali danni<br>d<mark>erivanti da manutenzione effettuata da tecnici non autorizzati da Dell™.</mark>

### <span id="page-39-1"></span>**Rimozione del modulo del pulsante di alimentazione**

- 1. Seguire le procedure descritte in Operazioni preliminari
- 2. Rimuovere il coperchio del computer (consultare [Rimozione del coperchio del computer\)](file:///C:/data/systems/studio8000/it/SM/cover_re.htm#wp1193123).
- 3. Rimuovere la cornice anteriore (consultare [Rimozione della cornice anteriore](file:///C:/data/systems/studio8000/it/SM/bezel.htm#wp1181855)).
- 4. Rimuovere l'unità ottica (consultare [Rimozione dell'unità ottica](file:///C:/data/systems/studio8000/it/SM/drives.htm#wp1238191)).
- 5. Rimuovere il coperchio superiore (consultare [Rimozione del coperchio superiore](file:///C:/data/systems/studio8000/it/SM/topcover.htm#wp1196672)).
- 6. Scollegare il cavo del modulo del pulsante di alimentazione dal connettore della scheda di sistema FP1 (consultare [Componenti della scheda di sistema](file:///C:/data/systems/studio8000/it/SM/techov.htm#wp1210162)).
- 7. Premere le linguette del modulo del pulsante di alimentazione per sbloccarlo dal pannello superiore e sollevare il modulo.

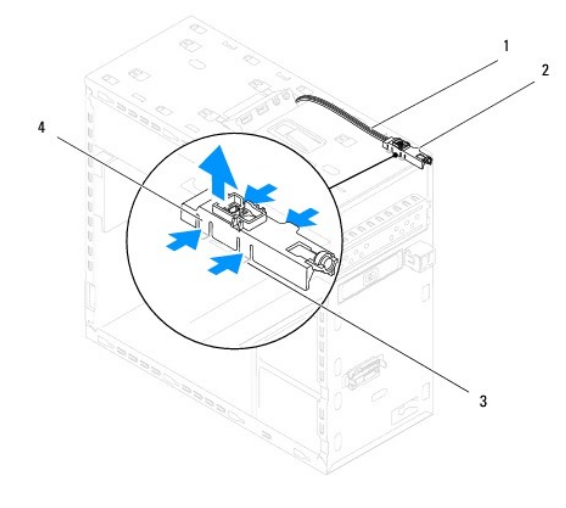

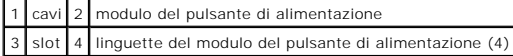

8. Riporre il modulo del pulsante di alimentazione in un luogo sicuro.

# <span id="page-39-2"></span>**Reinserimento del modulo del pulsante di alimentazione**

1. Seguire le procedure descritte in [Operazioni preliminari.](file:///C:/data/systems/studio8000/it/SM/before.htm#wp1180146)

- 2. Allineare e spingere le linguette del modulo del pulsante di alimentazione negli slot del pannello superiore.
- 3. Collegare il cavo del modulo del pulsante di alimentazione dal connettore della scheda di sistema FP1 (consultare [Componenti della scheda di sistema\)](file:///C:/data/systems/studio8000/it/SM/techov.htm#wp1210162).
- 4. Rimontare il coperchio superiore (consultare [Rimontaggio del coperchio superiore\)](file:///C:/data/systems/studio8000/it/SM/topcover.htm#wp1196693).
- 5. Rimontare l'unità ottica (consultare [Sostituzione dell'unità ottica](file:///C:/data/systems/studio8000/it/SM/drives.htm#wp1238440)).
- 6. Rimontare la cornice anteriore (consultare [Reinserimento della cornice anteriore](file:///C:/data/systems/studio8000/it/SM/bezel.htm#wp1181929)).
- 7. Rimontare il coperchio del computer (consultare [Rimontaggio del coperchio del computer](file:///C:/data/systems/studio8000/it/SM/cover_re.htm#wp1193653)).
- 8. Collegare il computer e le periferiche alle prese elettriche e accenderli.

### <span id="page-41-0"></span> **Scheda di sistema Manuale per l'assistenza di Dell™ Studio XPS™ 8000**

- [Rimozione della scheda di sistema](#page-41-1)
- **O** Sostituzione della scheda di sistema
- $\Lambda$ AVVERTENZA: prima di effettuare interventi sui componenti interni del computer, leggere le istruzioni di sicurezza fornite assieme al computer.<br>Per ulteriori informazioni sulle protezioni ottimali, consultare la pagina ini **all'indirizzo www.dell.com/regulatory\_compliance.**
- **AVVERTENZA: per evitare il rischio di scariche elettriche, scollegare sempre il computer dalla presa elettrica prima di rimuovere il coperchio.**
- **AVVERTENZA: non usare il computer se le coperture sono rimosse (inclusi i coperchi del computer, le cornici, le staffe di copertura, i frontalini,**   $\triangle$ **ecc.).**

 $\triangle$ ATTENZIONE: solo un tecnico di assistenza qualificato dovrebbe eseguire le riparazioni del computer. La garanzia non copre eventuali danni<br>d<mark>erivanti da manutenzione effettuata da tecnici non autorizzati da Dell™.</mark>

### <span id="page-41-1"></span>**Rimozione della scheda di sistema**

- 1. Seguire le procedure descritte in Operazioni preliminari
- 2. Rimuovere il coperchio del computer (consultare [Rimozione del coperchio del computer\)](file:///C:/data/systems/studio8000/it/SM/cover_re.htm#wp1193123)
- 3. Rimuovere tutte le schede PCI e PCI Express, se possibile (consultare [Rimozione di schede PCI e PCI Express](file:///C:/data/systems/studio8000/it/SM/cards.htm#wp1215260)).
- 4. Rimuovere la ventola del processore e il gruppo del dissipatore di calore (consultare Rimozione della ventola del processore e del gruppo del dissipatore di calore).
- 5. Rimuovere il processore (consultare [Rimozione del processore](file:///C:/data/systems/studio8000/it/SM/cpu.htm#wp1182904)).
- 6. Rimuovere i moduli di memoria (consultare <u>Rimozione del(i) modulo(i) di memoria</u>) e annotare quale modulo di memoria viene rimosso da ciascuno slot<br>DIMM, di modo che i moduli di memoria possano essere installati nello
- 7. Disconnettere tutti i cavi collegati alla scheda di sistema (consultare [Componenti della scheda di sistema\)](file:///C:/data/systems/studio8000/it/SM/techov.htm#wp1210162). Prendere nota del percorso di tutti i cavi prima di rimuoverli, in modo da poterli reinserire correttamente quando si installa la nuova scheda di sistema.
- 8. Ricollocare le otto viti che fissano la scheda di sistema al telaio.

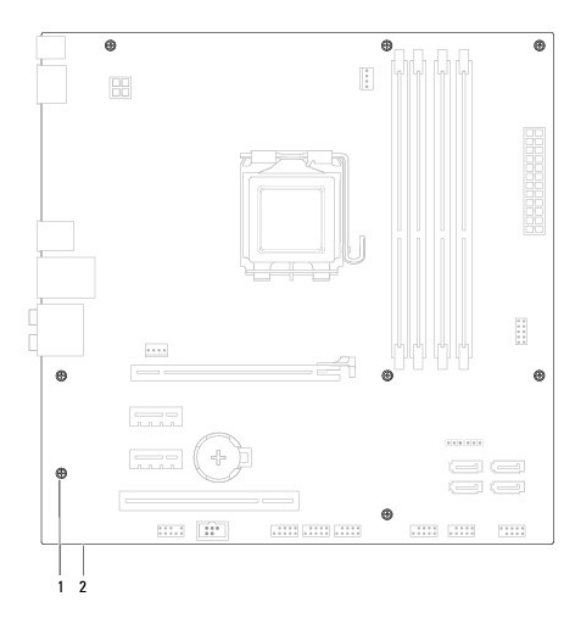

1 viti (8) 2 scheda di sistema

- 9. Sollevare ed estrarre la scheda di sistema.
- 10. Confrontare la scheda appena rimossa con la nuova scheda di sistema per assicurarsi che siano identiche.

**N.B.** Alcuni componenti e connettori della scheda di sistema sostitutiva potrebbero trovarsi in posizioni differenti rispetto ai componenti e ai<br>connettori sulla scheda di sistema esistente.

**N.B.** Le impostazioni del ponticello sulla scheda di sistema sostitutiva vengono preconfigurate in fabbrica.

# <span id="page-42-0"></span>**Sostituzione della scheda di sistema**

- 1. Seguire le procedure descritte in [Operazioni preliminari.](file:///C:/data/systems/studio8000/it/SM/before.htm#wp1180146)
- 2. Allineare delicatamente la scheda nel telaio e farla scorrere verso il retro del computer.
- 3. Ricollocare le otto viti che fissano la scheda di sistema al telaio.
- 4. Collegare i cavi precedentemente disconnessi dalla scheda di sistema (consultare [Componenti della scheda di sistema](file:///C:/data/systems/studio8000/it/SM/techov.htm#wp1210162)).
- 5. Ricollocare il processore (consultare [Sostituzione del processore](file:///C:/data/systems/studio8000/it/SM/cpu.htm#wp1183018)).
- 6. Ricollocare la ventola del processore e il gruppo del dissipatore di calore (consultare Rimontaggio della ventola del processore e del gruppo dissipatore di calore).

ATTENZIONE: solo un tecnico di assistenza qualificato dovrebbe eseguire le riparazioni del computer. La garanzia non copre eventuali danni<br>d<mark>erivanti da manutenzione effettuata da tecnici non autorizzati da Dell™.</mark>

**ATTENZIONE: accertarsi che il gruppo dissipatore di calore sia installato e fissato correttamente.**

- 7. Riposizionare i moduli di memoria (consultare [Reinserimento del\(i\) modulo\(i\) di memoria](file:///C:/data/systems/studio8000/it/SM/memory.htm#wp1181618)).
- 8. Ricollocare tutte le schede PCI e PCI Express sulla scheda di sistema, se possibile (consultare [Reinserimento delle schede PCI e PCI Express](file:///C:/data/systems/studio8000/it/SM/cards.htm#wp1195821))
- 9. Rimontare il coperchio del computer (consultare [Rimontaggio del coperchio del computer](file:///C:/data/systems/studio8000/it/SM/cover_re.htm#wp1193653)).
- 10. Collegare il computer e le periferiche alle prese elettriche e accenderli.
- 11. Ripristinare il BIOS di sistema, se necessario.

**A.B.** Per informazioni sul ripristino del BIOS di sistema, consultare [Aggiornamento del BIOS.](file:///C:/data/systems/studio8000/it/SM/sys_setu.htm#wp1006884)

### <span id="page-43-0"></span> **Installazione del sistema Manuale per l'assistenza di Dell™ Studio XPS™ 8000**

- **Panoramica**
- [Cancellazione delle password dimenticate](#page-46-0)
- [Azzeramento delle impostazioni del CMOS](#page-47-1)
- [Aggiornamento del BIOS](#page-47-2)

### <span id="page-43-1"></span>**Panoramica**

Utilizzare l'Installazione del sistema per:

- l Modificare le informazioni di configurazione del sistema dopo aver aggiunto, modificato o rimosso eventuali componenti hardware dal computer.
- l Impostare o modificare un'opzione selezionabile dall'utente, ad esempio la password dell'utente.
- l Leggere la quantità corrente di memoria o impostare il tipo di disco rigido installato.

ATTENZIONE: solo un tecnico di assistenza qualificato dovrebbe eseguire le riparazioni del computer. La garanzia non copre eventuali danni<br>d<mark>erivanti da manutenzione effettuata da tecnici non autorizzati da Dell™.</mark>

**ATTENZIONE: la modifica delle suddette impostazioni è consigliabile solo a utenti esperti. Alcune modifiche possono compromettere il funzionamento del computer.**

<span id="page-43-2"></span>**N.B.** Prima di modificare l'Installazione del sistema, si consiglia di annotare le informazioni sulla schermata dell'Installazione del sistema , per riferimento futuro.

### **Accesso al programma di installazione del sistema**

- 1. Accendere (o riavviare) il computer.
- 2. Quando viene visualizzato il logo blu della DELL™, attendere fino alla visualizzazione del prompt F2, quindi premere <F2> immediatamente.
	- **N.B. Il prompt F2 indica che la tastiera è stata inizializzata. Tale prompt può essere visualizzato molto rapidamente, quindi è necessario<br>a ltenderne la visualizzazione e poi premere <F2>. Se si preme <F2> prima che sia**

#### **Schermate dell'Installazione del sistema**

Le schermate del programma di configurazione visualizzano le informazioni di configurazione per il computer correnti o modificabili. Le informazioni visualizzate sono suddivise in tre aree: l'elenco delle opzioni, il campo delle opzioni attive e le funzioni dei tasti.

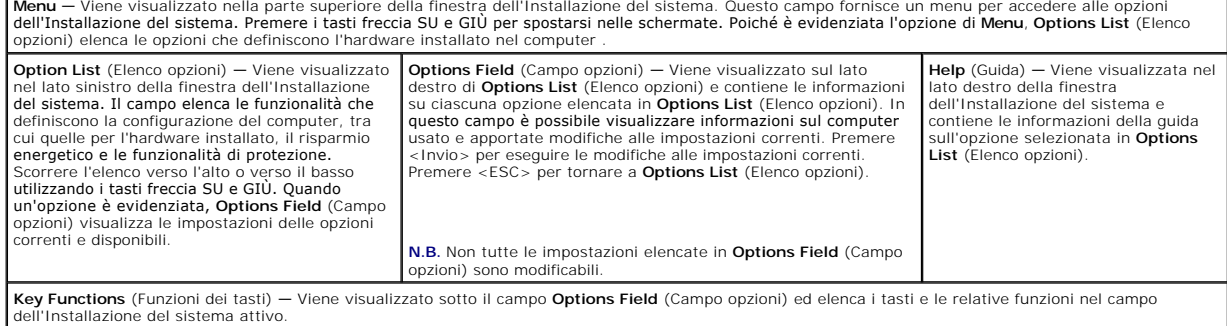

# **Opzioni del programma di configurazione del sistema**

**A.B.** Le voci elencate in questa tabella possono variare in base al computer e ai dispositivi installati.

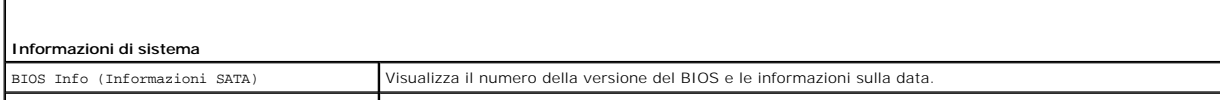

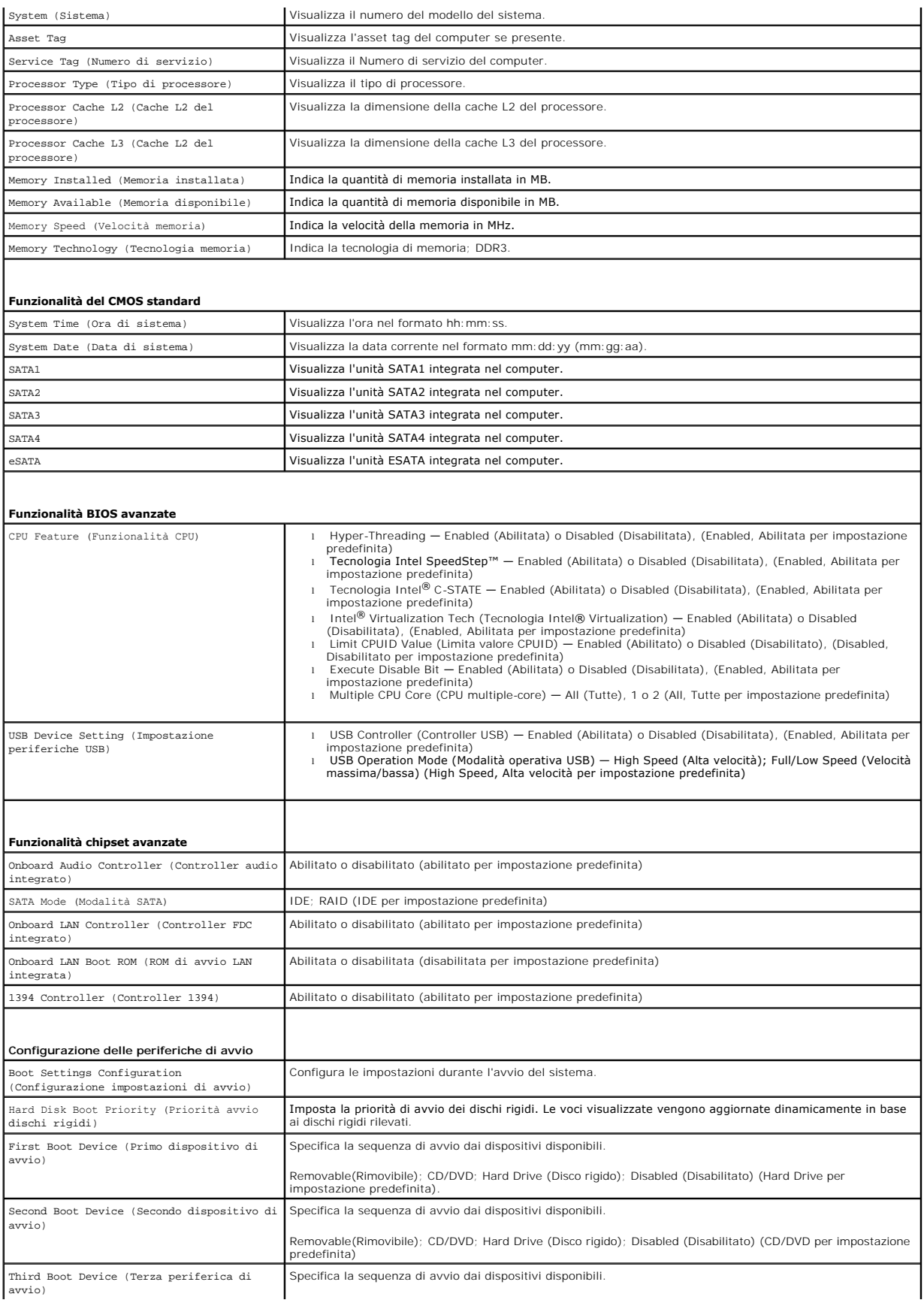

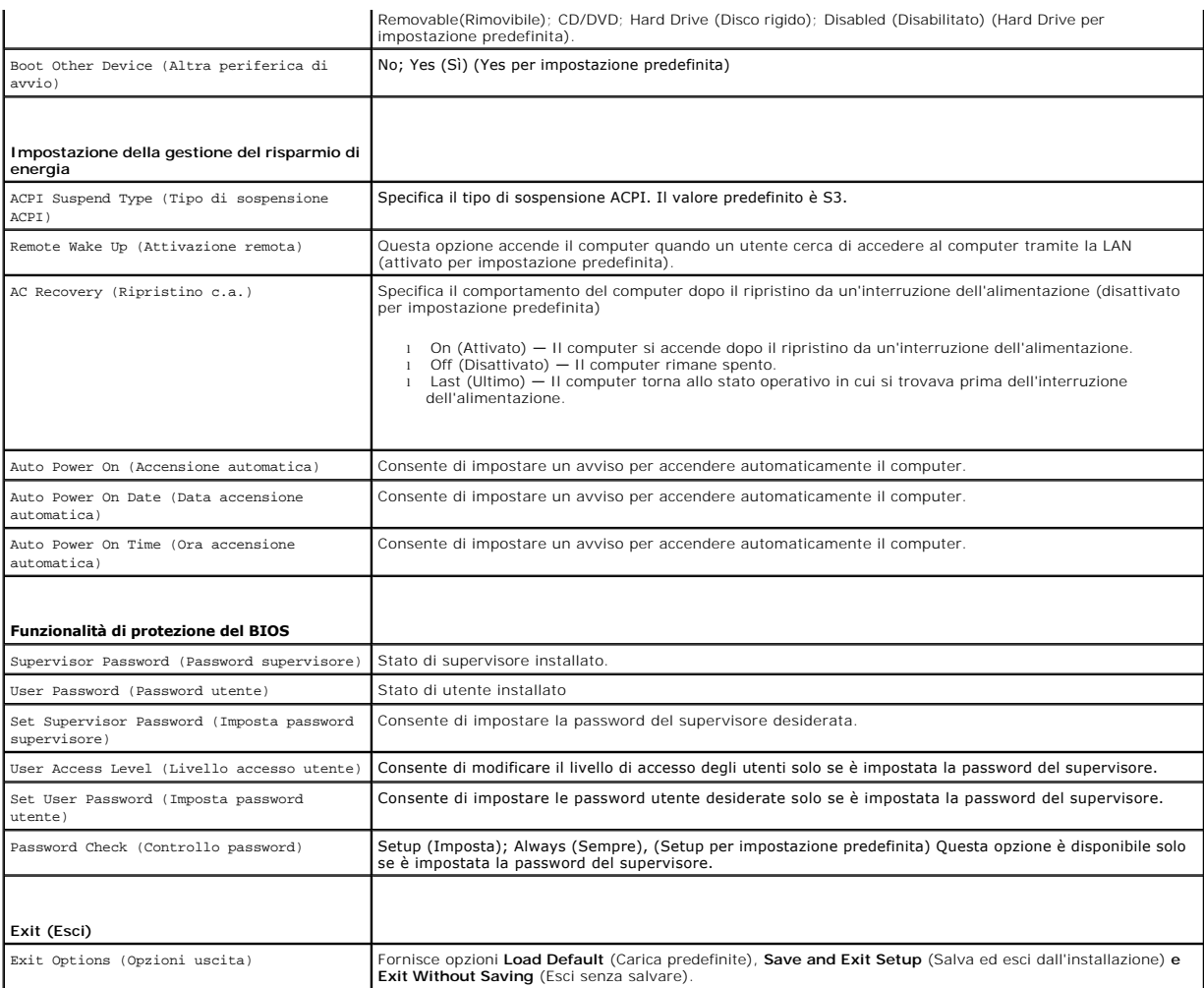

### **Boot Sequence**

Questa funzione consente di modificare la sequenza di avvio per i dispositivi.

#### **Boot Options (Opzioni di avvio)**

- l **Hard Drive** (Disco rigido) Il computer tenterà l'avvio dal disco rigido principale. Se l'unità non contiene alcun sistema operativo, viene generato un messaggio di errore.
- l **CD/DVD Drive** (Unità CD/DVD) Il sistema tenta l'avvio dall'unità CD/DVD. Se l'unità non contiene CD/DVD o il CD/DVD non contiene alcun sistema operativo, viene generato un messaggio di errore.
- 1 **USB Flash Device** (Dispositivo Flash USB) Collegare il dispositivo di memoria alla porta USB e riavviare il computer. Quando sullo schermo viene<br>∨isualizzato F12 = Boot Menu (Menu di avvio), premere <F12>. Il BIOS ri

**N.B. Per eseguire l'avvio da una periferica USB, è necessario che tale periferica sia avviabile. Per determinare se la periferica è avviabile, consultare la<br>documentazione della periferica.** 

### **Modifica della sequenza di avvio per l'avvio corrente**

E possibile utilizzare questa funzionalità per modificare la sequenza di avvio corrente, per effettuare l'avvio dall'unità CD/DVD, per eseguire il programma Dell<br>Diagnostics nel supporto *Drivers and Utilities*. Al complet

- 1. Se si avvia utilizzando un dispositivo USB, collegare quest'ultimo a un connettore USB.
- 2. Accendere (o riavviare) il computer.

3. Quando sullo schermo viene visualizzato F2 = Setup (Imposta), F12 = Boot Menu (Menu di avvio), premere <F12>.

Se si attende troppo a lungo e viene visualizzato il logo del sistema operativo, attendere che compaia il desktop di Microsoft® Windows®. Quindi<br>arrestare il sistema e riprovare.

Viene visualizzata la schermata **Boot Device Menu** (Menu delle unità di avvio), che contiene un elenco di tutte le periferiche di avvio disponibili, Ogni dispositivo ha un numero accanto.

4. Nel **Boot Device Menu** (Menu Dispositivo di avvio), scegliere il dispositivo da cui si desidera eseguire l'avvio.

Ad esempio, se si esegue l'avvio da una chiave di memoria USB, evidenziare **USB Flash Device** (Dispositivo flash USB) e premere <Invio>.

**N.B.** Per eseguire l'avvio da una periferica USB, è necessario che tale periferica sia avviabile. Per accertarsi che il dispositivo sia avviabile, controllare la relativa documentazione.

#### **Modifica della sequenza di avvio per gli avvii successivi**

- 1. Accedere all'installazione del sistema (consultare [Accesso al programma di installazione del sistema](#page-43-2))
- 2. Utilizzare i tasti di direzione per evidenziare l'opzione di menu **Boot Device Configuration** (Configurazione dispositivo di avvio) e premere <Invio> per accedere al menu.

**N.B.** Annotare la sequenza d'avvio corrente nel caso si desideri ripristinarla.

- 3. Premere i tasti freccia SU e GIÙ per spostarsi nell'elenco delle periferiche.
- 4. Premere più (+) o meno (-) per modificare la priorità di avvio del dispositivo.

### <span id="page-46-0"></span>**Cancellazione delle password dimenticate**

**AVVERTENZA: prima di eseguire le procedure descritte in questa sezione, osservare le istruzioni di sicurezza fornite con il computer.** 

**AVVERTENZA: è necessario scollegare il computer dalla presa elettrica per cancellare l'impostazione delle password.** 

- 1. Seguire le procedure descritte in [Operazioni preliminari.](file:///C:/data/systems/studio8000/it/SM/before.htm#wp1180146)
- 2. Rimuovere il coperchio del computer (consultare [Rimozione del coperchio del computer\)](file:///C:/data/systems/studio8000/it/SM/cover_re.htm#wp1193123)
- 3. Individuare il connettore della password a 3 piedini (PSWD1) sulla scheda di sistema (consultare [Componenti della scheda di sistema](file:///C:/data/systems/studio8000/it/SM/techov.htm#wp1210162)).

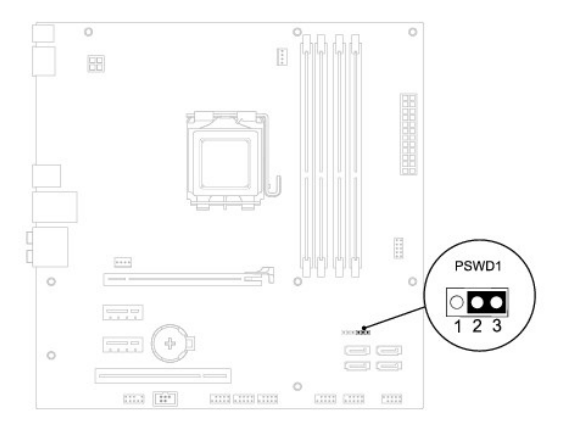

- 4. Rimuovere la presa del ponticello a 2 piedini dai piedini 2 e 3 e fissarla sui piedini 1 e 2.
- 5. Accendere il sistema per cancellare la password.
- 6. Spegnere il computer e scollegare e ricollegar etutti i dispositivi dalle rispettive prese elettriche.
- <span id="page-47-0"></span>7. Rimuovere la presa del ponticello a 2 piedini dai piedini 1 e 2 e ricollocarla sui piedini 2 e 3 per abilitare la funzionalità della password.
- 8. Rimontare il coperchio del computer (consultare [Rimontaggio del coperchio del computer](file:///C:/data/systems/studio8000/it/SM/cover_re.htm#wp1193653)).
- 9. Collegare il computer e le periferiche alle prese elettriche e accenderli.

# <span id="page-47-1"></span>**Azzeramento delle impostazioni del CMOS**

**AVVERTENZA: prima di eseguire le procedure descritte in questa sezione, osservare le istruzioni di sicurezza fornite con il computer.** 

**AVVERTENZA: il computer deve essere scollegato dalla presa elettrica per poter cancellare l'impostazione CMOS.** 

- 1. Seguire le procedure descritte in [Operazioni preliminari.](file:///C:/data/systems/studio8000/it/SM/before.htm#wp1180146)
- 2. Rimuovere il coperchio del computer (consultare [Rimozione del coperchio del computer\)](file:///C:/data/systems/studio8000/it/SM/cover_re.htm#wp1193123).
- 3. Individuare il ponticello CMOS1 a 3 piedini (CLR\_CMOS) sulla scheda di sistema (consultare Componenti della scheda di sistem

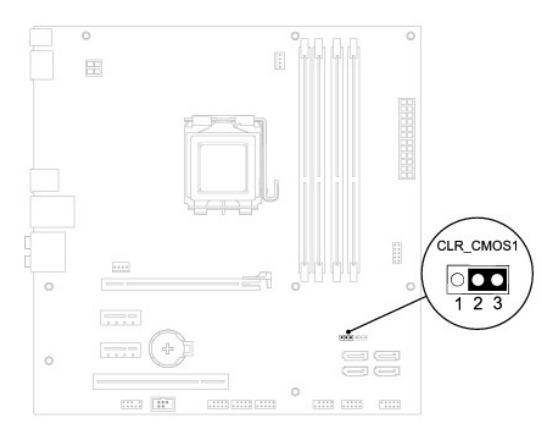

- 4. Rimuovere la presa del ponticello a 2 piedini dai piedini 2 e 3 e fissarla sui piedini 1 e 2.
- 5. Attendere circa cinque secondi per l'eliminazione delle impostazioni del CMOS.
- 6. Rimuovere la presa del ponticello a 2 piedini dai piedini 1 e 2 e ricollocarla sui piedini 2 e 3.
- 7. Rimontare il coperchio del computer (consultare [Rimozione del coperchio del computer\)](file:///C:/data/systems/studio8000/it/SM/cover_re.htm#wp1193123).
- 8. Collegare il computer e le periferiche alle prese elettriche e accenderli.

# <span id="page-47-2"></span>**Aggiornamento del BIOS**

- 1. Accendere il computer.
- 2. Accedere al sito Web Dell Support all'indirizzo **support.dell.com**.
- 3. Fare clic su Driver e download-> Scegli un modello.
- 4. Selezionare il tipo di prodotto nell'elenco **Scegli la famiglia di prodotti**.
- 5. Selezionare la marca del prodotto nell'elenco **Scegli la linea di prodotto**.
- 6. Selezionare il numero di modello nell'elenco **Scegli il numero di modello**.

**N.B.** Se è stato selezionato un modello diverso e si desidera iniziare da capo, fare clic su Start Over (Inizia) nella parte superiore destra del menu.

### 7. Fare clic su **Conferma**.

- 8. Verrà visualizzato un elenco di risultati. Fare clic su **BIOS**.
- 9. Fare clic su **Download** per scaricare il file. Viene visualizzata la finestra **Download del file**.
- 10. Fare clic su **Salva** per salvare il file sul desktop. Il file viene scaricato sul desktop.
- 11. Fare clic su **Chiudi** quando si visualizza la finestra **Download completato**. L'icona del file appare sul desktop e ha lo stesso titolo del file scaricato per l'aggiornamento del BIOS.
- 12. Fare doppio clic sull'icona del file sul desktop e seguire le istruzioni visualizzate.

### <span id="page-49-0"></span> **Panoramica tecnica Manuale per l'assistenza di Dell™ Studio XPS™ 8000**

- [Vista interna del computer](#page-49-1)
- [Componenti della scheda di sistema](#page-49-2)

AVVERTENZA: prima di effettuare interventi sui componenti interni del computer, leggere le istruzioni di sicurezza fornite assieme al computer.<br>Per ulteriori informazioni sulle protezioni ottimali, consultare la pagina ini

# <span id="page-49-1"></span>**Vista interna del computer**

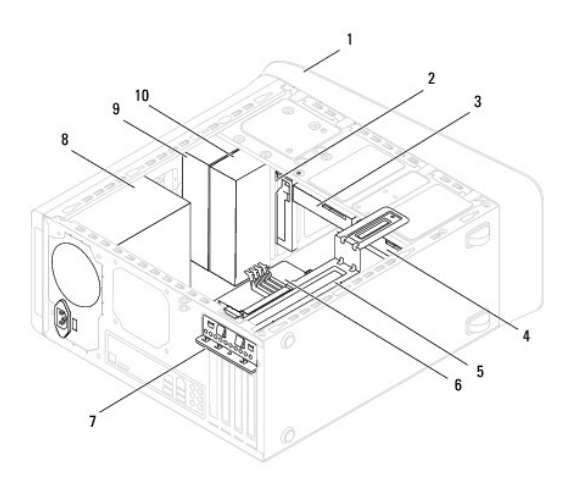

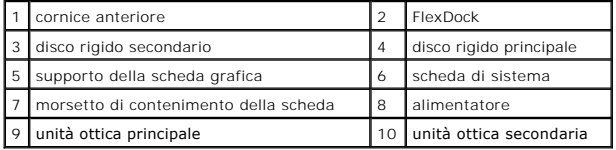

# <span id="page-49-2"></span>**Componenti della scheda di sistema**

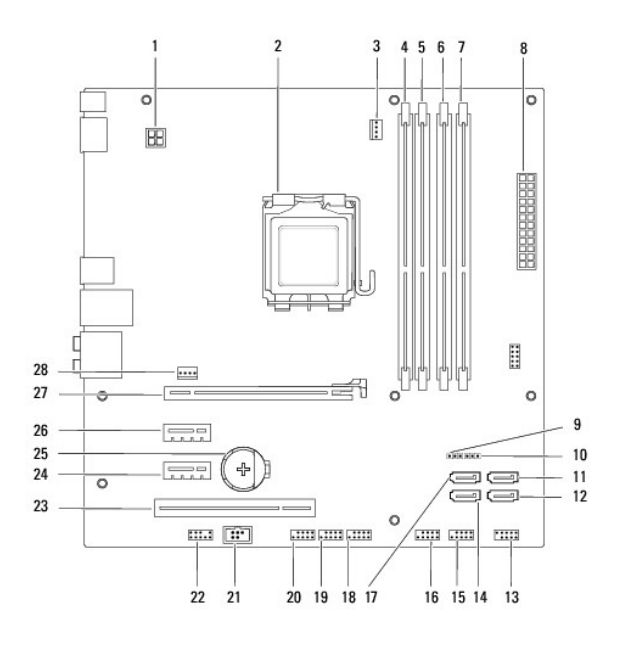

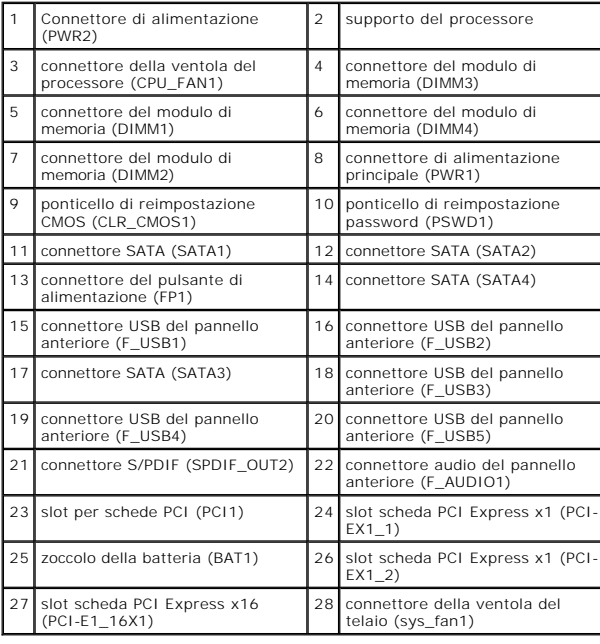

#### **Manuale per l'assistenza di Dell™ Studio XPS™ 8000**

**N.B.** Un N.B. indica informazioni importanti che contribuiscono a migliorare l'utilizzo del computer.

**ATTENZIONE: un messaggio di ATTENZIONE indica un danno potenziale all'hardware o perdita di dati e spiega come evitare il problema.** 

**AVVERTENZA: un messaggio di AVVERTENZA indica un rischio di danni alla proprietà, lesioni personali o morte.** 

**Le informazioni contenute nel presente documento sono soggette a modifiche senza preavviso. © 2009 Dell Inc. Tutti i diritti riservati.**

È severamente vietata la riproduzione dei presenti materiali con qualsiasi strumento, senza l'autorizzazione scritta di Dell Inc.

Marchi di fabbrica utilizzati in questo documento: *Dell,* il logo DELL e Studio XPS sono marchi di fabbrica di Dell Inc.; *Intel* e I*ntel SpeedStep* sono marchi di fabbrica o marchi<br>registrati di Intel Corporation negli

Altri marchi e nomi commerciali possono essere utilizzati in questo documento sia in riferimento die altrondicano il marchio e i nomi che ai prodotti stessi. Dell Inc.<br>nega qualsiasi partecipazione di proprietà relativa a

agosto 2009 Rev. A00

### <span id="page-52-0"></span> **Coperchio superiore Manuale per l'assistenza di Dell™ Studio XPS™ 8000**

- [Rimozione del coperchio superiore](#page-52-1)
- [Rimontaggio del coperchio superiore](#page-52-2)

AVVERTENZA: prima di effettuare interventi sui componenti interni del computer, leggere le informazioni sulla sicurezza fornite assieme al<br>computer. Per ulteriori informazioni sulle protezioni ottimali, consultare la pagin

**AVVERTENZA: per evitare il rischio di scariche elettriche, scollegare sempre il computer dalla presa elettrica prima di rimuovere il coperchio.** 

**AVVERTENZA: non usare il computer se le coperture sono rimosse (inclusi i coperchi del computer, le cornici, le staffe di copertura, i frontalini, ecc.).** 

ATTENZIONE: le riparazioni del computer vanno eseguite solo da un tecnico di assistenza qualificato. La garanzia non copre eventuali danni<br>d<mark>erivanti da manutenzione effettuata da tecnici non autorizzati da Dell™.</mark>

### <span id="page-52-1"></span>**Rimozione del coperchio superiore**

- 1. Seguire le procedure descritte in Operazioni preliminari
- 2. Rimuovere il coperchio del computer (consultare [Rimozione del coperchio del computer\)](file:///C:/data/systems/studio8000/it/SM/cover_re.htm#wp1193123).
- 3. Rimuovere la cornice anteriore (consultare [Rimozione della cornice anteriore](file:///C:/data/systems/studio8000/it/SM/bezel.htm#wp1181855)).
- 4. Rimuovere l'unità ottica (consultare [Rimozione dell'unità ottica](file:///C:/data/systems/studio8000/it/SM/drives.htm#wp1238191)).
- 5. Tirare la linguetta di scatto e far scorrere il coperchio superiore verso la parte anteriore del computer per sbloccare le linguette del coperchio superiore dagli slot presenti sul pannello superiore.
- 6. Allontanare il coperchio superiore dal pannello superiore.

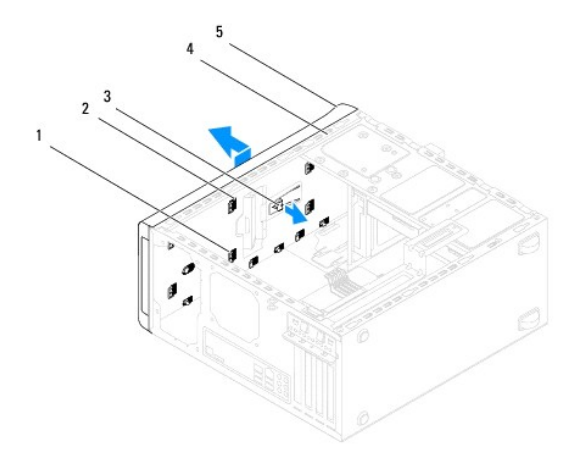

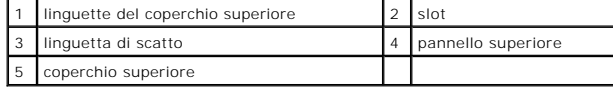

7. Riporre il coperchio in un luogo sicuro.

# <span id="page-52-2"></span>**Rimontaggio del coperchio superiore**

- 1. Seguire le procedure descritte in [Operazioni preliminari.](file:///C:/data/systems/studio8000/it/SM/before.htm#wp1180146)
- 2. Allineare le linguette nel coperchio superiore con gli slot nel pannello superiore.
- 3. Premere e far scorrere il coperchio superiore verso la parte posteriore del computer, finché uno scatto non indicherà il raggiungimento della posizione corretta.
- 4. Rimontare l'unità ottica (consultare [Sostituzione dell'unità ottica](file:///C:/data/systems/studio8000/it/SM/drives.htm#wp1238440)).
- 5. Rimontare la cornice anteriore (consultare [Reinserimento della cornice anteriore](file:///C:/data/systems/studio8000/it/SM/bezel.htm#wp1181929)).
- 6. Rimontare il coperchio del computer (consultare [Rimontaggio del coperchio del computer](file:///C:/data/systems/studio8000/it/SM/cover_re.htm#wp1193653)).

### <span id="page-54-0"></span> **Pannello di I/O superiore Manuale per l'assistenza di Dell™ Studio XPS™ 8000**

- [Rimozione del pannello di I/O superiore](#page-54-1)
- [Rimontaggio del pannello di I/O superiore](#page-55-0)
- $\triangle$ AVVERTENZA: prima di effettuare interventi sui componenti interni del computer, leggere le istruzioni di sicurezza fornite assieme al computer.<br>Per ulteriori informazioni sulle protezioni ottimali, consultare la pagina ini
- **AVVERTENZA: per evitare il rischio di scariche elettriche, scollegare sempre il computer dalla presa elettrica prima di rimuovere il coperchio.**
- **A** AVVERTENZA: non usare il computer se le coperture sono rimosse (inclusi i coperchi del computer, le cornici, le staffe di copertura, i frontalini, **ecc.).**

ATTENZIONE: solo un tecnico di assistenza qualificato dovrebbe eseguire le riparazioni del computer. La garanzia non copre eventuali danni<br>d<mark>erivanti da manutenzione effettuata da tecnici non autorizzati da Dell™.</mark>

### <span id="page-54-1"></span>**Rimozione del pannello di I/O superiore**

**N.B.** Prestare attenzione all'instradamento di tutti i cavi mentre si rimuovono, in modo da poterli reinstradare correttamente al momento dell'installazione del nuovo pannello di I/O superiore.

- 1. Seguire le procedure descritte in [Operazioni preliminari.](file:///C:/data/systems/studio8000/it/SM/before.htm#wp1180146)
- 2. Rimuovere il coperchio del computer (consultare [Rimozione del coperchio del computer\)](file:///C:/data/systems/studio8000/it/SM/cover_re.htm#wp1193123).
- 3. Rimuovere la cornice anteriore (consultare [Rimozione della cornice anteriore](file:///C:/data/systems/studio8000/it/SM/bezel.htm#wp1181855)).
- 4. Rimuovere l'unità ottica (consultare [Rimozione dell'unità ottica](file:///C:/data/systems/studio8000/it/SM/drives.htm#wp1238191)).
- 5. Rimuovere il coperchio superiore (consultare [Rimozione del coperchio superiore](file:///C:/data/systems/studio8000/it/SM/topcover.htm#wp1196672)).
- 6. Disconnettere i cavi del pannello I/O superiore dai connettori della scheda di sistema F\_USB3 e F\_AUDIO1 (consultare <u>Componenti della scheda di</u><br>sistema).
- 7. Rimuovere le due viti che fissano il pannello di I/O superiore al pannello superiore.

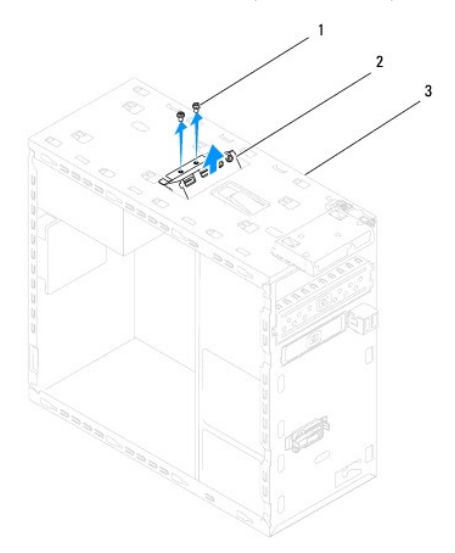

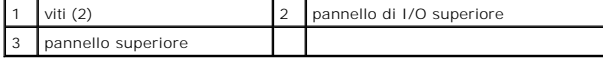

8. Rimuovere con attenzione il pannello di I/O superiore dal computer.

# <span id="page-55-0"></span>**Rimontaggio del pannello di I/O superiore**

- 1. Seguire le procedure descritte in [Operazioni preliminari.](file:///C:/data/systems/studio8000/it/SM/before.htm#wp1180146)
- 2. Allineare i fori delle viti nel pannello di I/O superiore con i fori per le viti nel pannello superiore.
- 3. Ricollocare le due viti che fissano il pannello di I/O superiore al pannello superiore.
- 4. Connettere i cavi del pannello di I/O superiore ai connettori della scheda di sistema F\_USB3 e F\_AUDIO1 (consultare Componenti della scheda di sistema).
- 5. Rimontare il coperchio superiore (consultare [Rimontaggio del coperchio superiore\)](file:///C:/data/systems/studio8000/it/SM/topcover.htm#wp1196693).
- 6. Rimontare l'unità ottica (consultare [Sostituzione dell'unità ottica](file:///C:/data/systems/studio8000/it/SM/drives.htm#wp1238440)).
- 7. Rimontare la cornice anteriore (consultare [Reinserimento della cornice anteriore](file:///C:/data/systems/studio8000/it/SM/bezel.htm#wp1181929)).
- 8. Rimontare il coperchio del computer (consultare **Rimontaggio del coperchio del computer**).
- 9. Collegare il computer e le periferiche alle prese elettriche e accenderli.